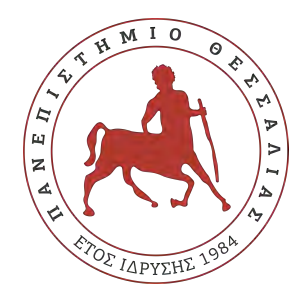

## Πανεπιστήμιο Θεσσαλίας Πολυτεχνική Σχολή Τμήμα Ηλεκτρολόγων Μηχανικών & Μηχανικών Υπολογιστών

# **Σύστημα προώθησης προϊόντων και υπηρεσιών μέσω παγκόσμιου ιστού**

# Διπλωματική Εργασία

## **ΦΩΤΙΟY Γ. ΚΟΝΔΥΛΗ**

## **Επιβλέπων**

Μιχαήλ Βασιλακόπουλος Αναπληρωτής Καθηγητής

Βόλος, Οκτώβριος 2019

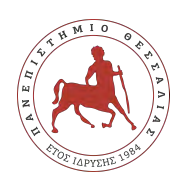

Πανεπιστήμιο Θεσσαλίας Πολυτεχνική Σχολή Τμήμα Ηλεκτρολόγων Μηχανικών & Μηχανικών Υπολογιστών

# **Σύστημα προώθησης προϊόντων και υπηρεσιών μέσω παγκόσμιου ιστού**

Διπλωματική Εργασία

## **ΦΩΤΙΟY Γ. ΚΟΝΔΥΛΗ**

Επιτροπή επίβλεψης

Επιβλέπων Μιχαήλ Βασιλακόπουλος Αναπληρωτής Καθηγητής Συνεπιβλέπουσα Ελένη Τουσίδου Μέλος Ε.ΔΙ.Π.

Συνεπιβλέπουσα Παναγιώτα Τσομπανοπούλου Αναπληρώτρια Καθηγήτρια

Βόλος, Οκτώβριος 2019

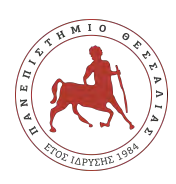

Πανεπιστήμιο Θεσσαλίας Πολυτεχνική Σχολή Τμήμα Ηλεκτρολόγων Μηχανικών & Μηχανικών Υπολογιστών

Η παρούσα εργασία αποτελεί πνευματική ιδιοκτησία του φοιτητή / της φοιτήτριας που την εκπόνησε. Απαγορεύεται η αντιγραφή, αποθήκευση και διανομή της παρούσας εργασίας, εξ' ολοκλήρου ή τμήματος αυτής, για εμπορικό σκοπό. Επιτρέπεται η ανατύπωση, αποθήκευση και διανομή για σκοπό μη κερδοσκοπικό, εκπαιδευτικής ή ερευνητικής φύσης, υπό την προϋπόθεση να αναφέρεται η πηγή προέλευσης και να διατηρείται το παρόν μήνυμα.

Το περιεχόμενο αυτής της εργασίας δεν απηχεί απαραίτητα τις απόψεις του Τμήματος, του Επιβλέποντα, ή της επιτροπής που την ενέκρινε.

O/H συγγραφέας αυτής της εργασίας βεβαιώνει ότι κάθε βοήθεια την οποία είχε για την προετοιμασία της είναι πλήρως αναγνωρισμένη και αναφέρεται στην εργασία. Επίσης βεβαιώνει ότι έχει αναφέρει τις όποιες πηγές από τις οποίες έκανε χρήση δεδομένων, ιδεών ή λέξεων, είτε αυτές αναφέρονται επακριβώς, είτε παραφρασμένες.

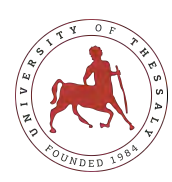

University of Thessaly Faculty of Engineering Department of Electrical & Computer Engineering

# **A web-based system for promoting products and services**

Diploma Thesis

## **FOTIS G. KONDYLIS**

**Supervisor** Michael Vassilakopoulos Associate Professor

Volos, October 2019

# <span id="page-6-0"></span>**Περίληψη**

Βασικός στόχος της παρούσας διπλωματικής εργασίας είναι η έρευνα, σχεδίαση και ανάπτυξη μιας διαδικτυακής εφαρμογής σε περιβάλλον παγκόσμιου ιστού. Αυτή λοιπόν η web εφαρμογή θα περιλαμβάνει ένα σύστημα προβολής και διαχείρησης προιόντων και υπηρεσιών. Αναλυτικότερα η εφαρμογή έχει ως βασικό σκοπό να βοηθήσει στην προώθηση και διαχείρηση των προιόντων (πακέτων ταξιδιού) ενός η περισσότερων ταξιδιωτικών γραφείων. Οι εξωτερικοί συνεργάτες (ταξιδιωτικά γραφεία) θα συνηπάρχουν σε ένα ενιαίο περιβάλλον στο οποίο θα τους δίνεται η δυνατότητα να προωθούν τα προιόντα τους και να διαχειρίζονται τις πωλήσεις τους. Αυτό θα διευκολύνει και τους χρήστες αγοραστές οι οποίοι θα έχουν περισσότερες επιλογές συγκεντρωμένες σε μια πλατφόρμα χωρίς να είναι αναγκασμένοι να αναζητούν για αυτά τα πακέτα σε ξεχωριστές ιστοσελίδες.

Οπότε κάθε χρήστης θα έχει συγκεκριμένες δυνατότητες με βάση τα δικαιώματα που θα καθορίζονται από τον ρόλο του στην εφαρμογή. Κάθε απλός χρήστης θα έχει την δυνατότητα μέσω του λογαριασμού του να βλέπει τα πακέτα ταξιδιών που είναι προς πώληση απο όλα τα ταξιδιωτικά γραφεία και να αγοράζει όποιο επιθυμεί. Ο εξωτερικός συνεργάτης από την άλλη θα έχει την δυνατότητα να βλέπει και να επεξεργάζεται τα δικά του προιόντα είτε αυτά είναι σε κατάσταση πώλησης είτε είναι ακόμα σε κατάσταση επεξεργασίας. Επιπλέον, θα μπορεί να δει και να διαχειριστεί και όλες τις κρατήσεις του. Τέλος, ο κύριος διαχειρηστής θα έχει πρόσβαση σε όλα τα πεδία και τις σελίδες της web εφαρμογής .

Κύριος στόχος λοιπόν της εργασίας είναι η δυνατότητα της εφαρμογής να παρέχει στους αγοραστές μεγάλη ποικιλία προιόντων απο διαφορετικούς πωλητές αλλά και η ασφαλής και απολύτως λειτουργική διαχείρηση των προιόντων αυτών απο τους πωλητές τους. Η εφαρμογή θα επικοινωνεί με μια βάση δεδομένων όπου οι χρήστες θα έχουν την δυνατότητα να ανασύρουν δυναμικά τα στοιχεία από αυτήν καθώς και θα μπορούν να τροποποιήσουν ή να δημιουργήσουν καινούργια ανάλογα πάντα με τα δικαιώματα του εκάστοτε χρήστη. Έτσι θα υπάρχει μια σταθερή επικοινωνία και αλληλεπίδραση μεταξύ της web εφαρμογής , της βάσης δεδομένων και των scheduler οι οποίοι θα διαχειρίζονται το κομμάτι της επικοινωνίας με την αυτόματη αποστολή email και συνημμένων αρχείων. Σημαντικό χαρακτηριστικό βέβαια της εφαρμογής θα είναι το εύκολα διαχειρήσιμο project ώστε να επιδέχεται αλλαγές και τροποποιήσεις στον σχεδιασμό του . Αυτό θα ωφελήσει την οποιαδήποτε εταιρεία, η οποία θα επιθυμήσει να χρησιμοποιήσει την εφαρμογή και να μπορέσει να προσαρμόσει σε αυτή τις ανάγκες και τις απαιτήσεις της .

## **Λέξεις Κλειδιά**

Web εφαρμογή, Laravel, PHP, MySQL, Travel

# <span id="page-8-0"></span>**Abstract**

The main objective of this thesis is to research, design and develop a web application in a web environment. This application will include a promotion and management service system. In particular, the application aims at promoting and managing the products (travel packages) of one or more travel agencies. External partners (travel agencies) will coexist in a single environment where they will be able to promote their products and manage their sales. This will also make it easier for shoppers to have more options concentrated on one platform without having to search for these packages on separate websites.

So each user will have specific capabilities based on the permissions specified by their role in the application. Every single user will be able to see through their account the travel packages that are for sale by all travel agencies and buy whatever they want. On the other hand the external partner will be able to view and process his own products whether they are in sale or still in processing mode. In addition, he will be able to view and manage all of his bookings. Finally, the main administrator will have access to all the domains and pages of the web application.

The main goal of the project is therefore the ability of the application to provide buyers with a wide variety of products from different vendors but also to provide a safe and fully operational management of these products by their vendors. The application will communicate with a database where users will be able to dynamically retrieve data from it and be able to modify or create new ones at any time depending on the user's permissions. This will allow for seamless communication and interaction between the web application, the database and the schedulers who manage the part of the communication via automatic email and attachments. An important feature of the application, of course, will be the easily manageable project that can be modified in its design. This will benefit any company that wishes to use the application and be able to adapt to its needs and requirements.

## **Keywords**

Web app, Laravel, PHP, MySQL, Travel

# <span id="page-10-0"></span>**Ευχαριστίες**

Θα ήθελα καταρχήν να ευχαριστήσω τον καθηγητή κύριο Μιχαήλ Βασιλακόπουλο για την επίβλεψη αυτής της διπλωματικής εργασίας καθώς και για την πολύτιμη βοήθεια και τις γνώσεις που μου προσέφερε. Επίσης θα ήθελα να ευχαριστήσω τους γονείς μου για την καθοδήγηση και την ηθική συμπαράσταση που μου προσέφεραν όλα αυτά τα χρόνια. Τέλος ευχαριστώ το τμήμα και το σύνολο των καθηγητών του τμήματος για την βοήθεια , την υποστήριξη και τις απαραίτητες γνώσεις που μου μετέφεραν .

# <span id="page-12-0"></span>**Πρόλογος**

Η ενασχόληση μου με τον τομέα του τουρισμού κατά την διάρκεια της πρακτικής εργασίας στην οποία συμμετείχα το περασμένο έτος αποτέλεσε την αφορμή για την βασική ιδέα αυτής της διπλωματικής εργασίας. Αυτή η ενασχόληση μου λοιπόν μου δημιούργησε το ενδιαφέρον για την ανάπτυξη και υλοποίηση ιδεών σχετικά με αυτό τον τομέα. Τα τεχνολογικά μοντέλα και οι γλώσσες προγραμματισμού που χρησιμοποίησα είναι αυτά στα οποία εκπαιδέυτηκα και αξιοποίησα κατά την διάρκεια της πρακτικής εργασίας, οπότε αυτό με βοήθησε και στην ευκολότερη διαχείρηση του project και της ιεραρχίας υλοποιησής του. Η σωστή και μεθοδική καθοδήγηση από τον επιβλέπων καθηγητή αλλά και οι συμβουλες και οι παρατηρήσεις του με βοήθησαν σε μεγάλο βαθμό ώστε να καταφέρω να ολοκληρώσω την εργασία με επιτυχία.

# **Περιεχόμενα**

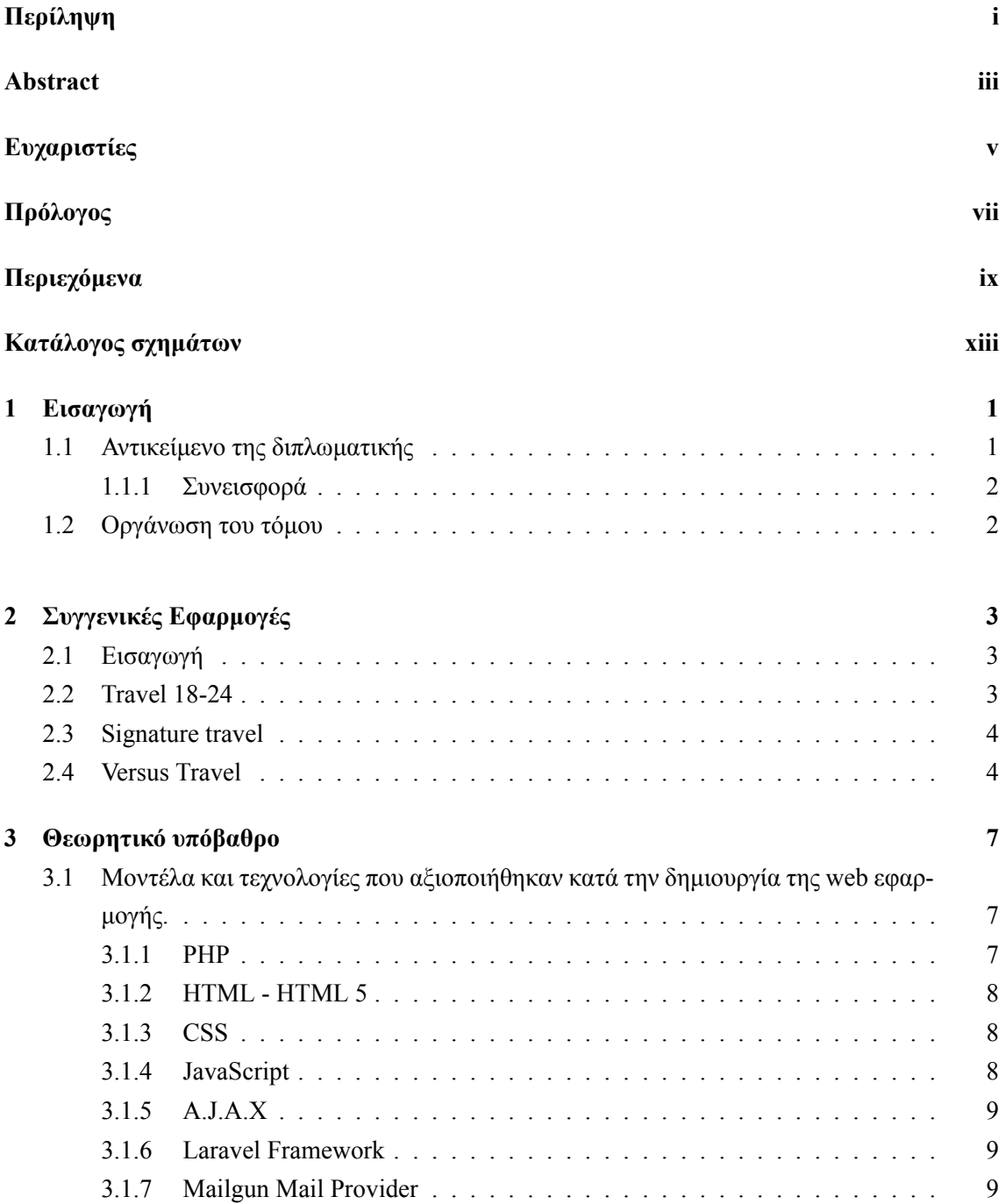

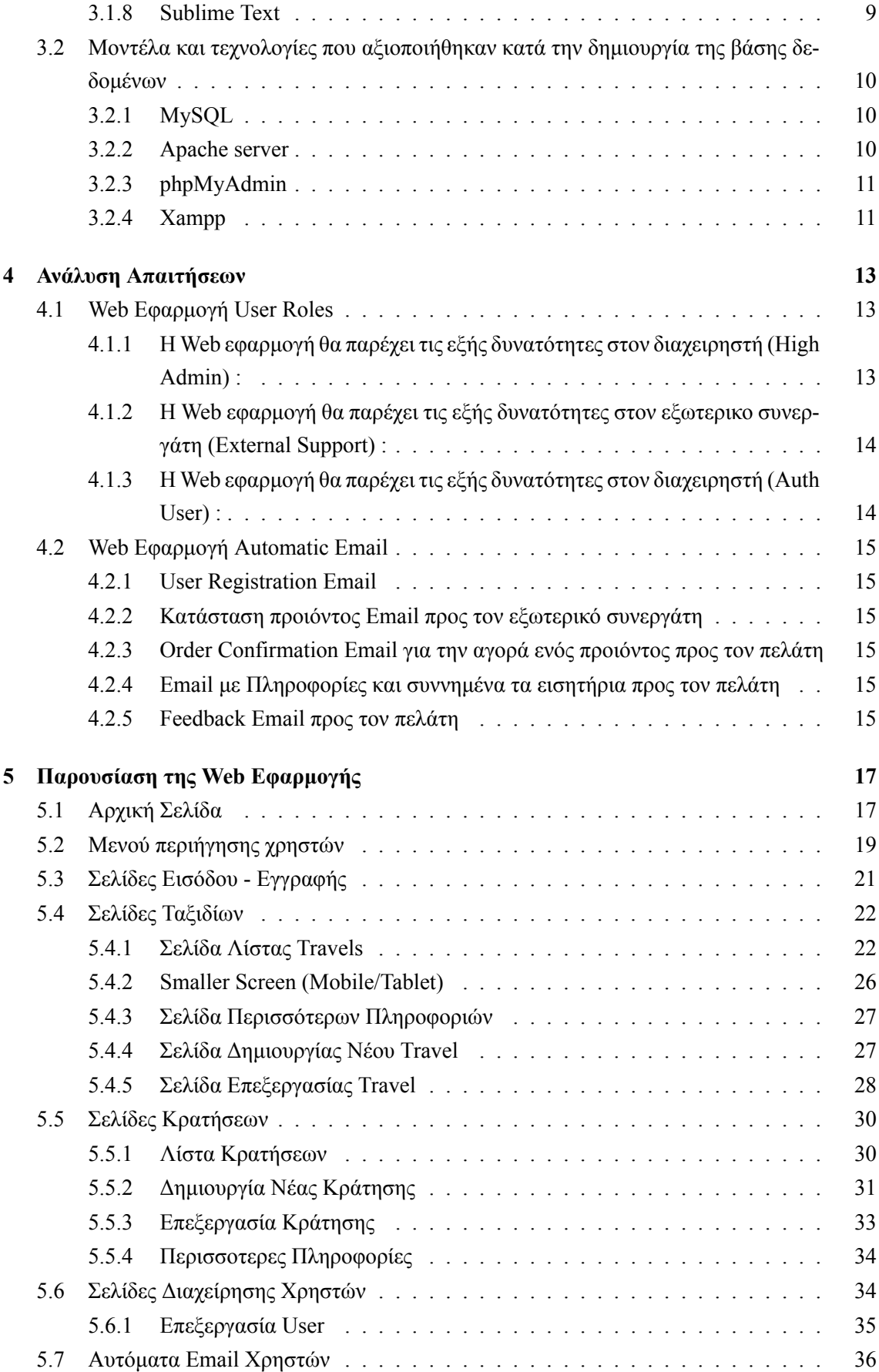

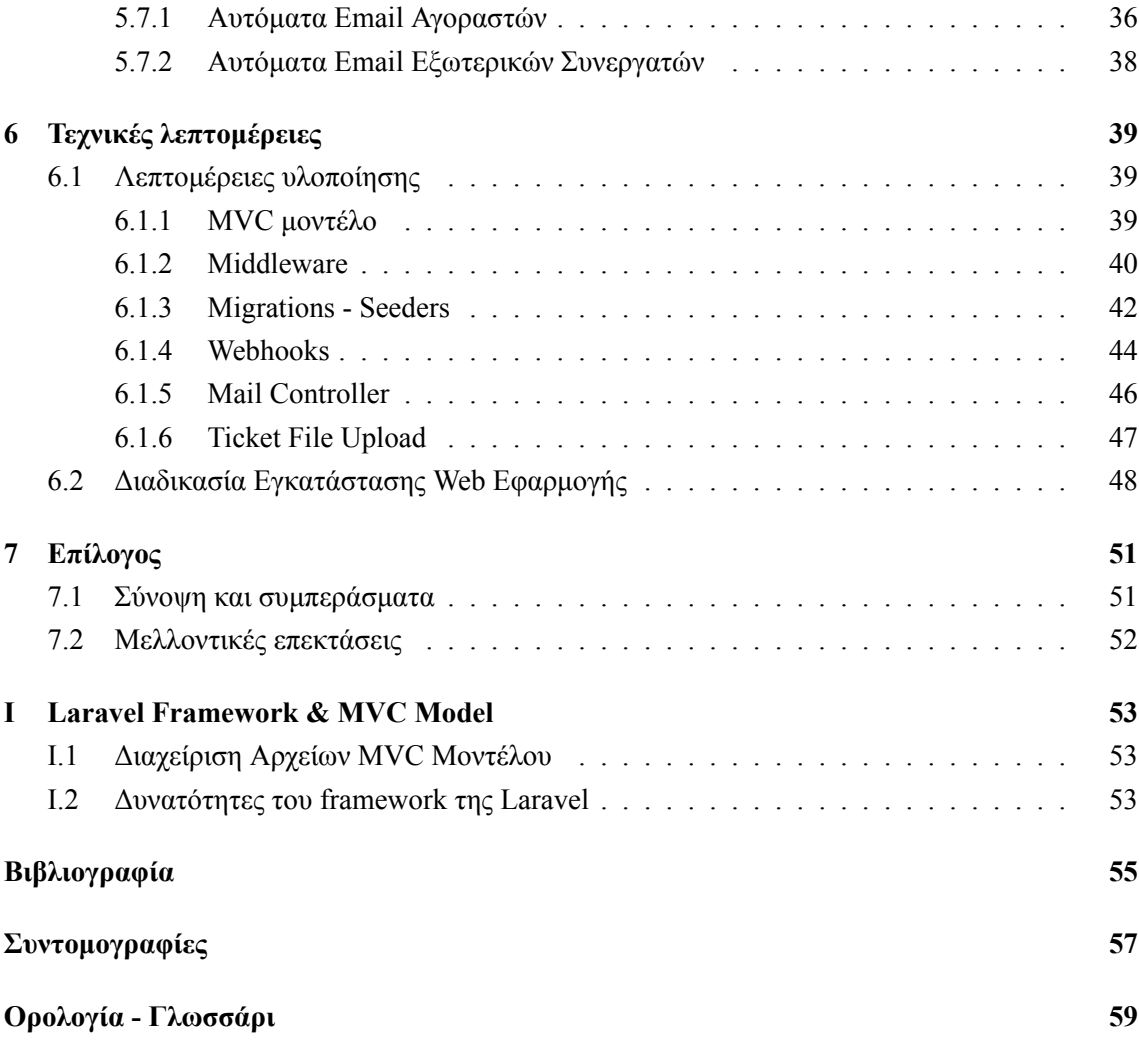

# <span id="page-18-0"></span>**Κατάλογος σχημάτων**

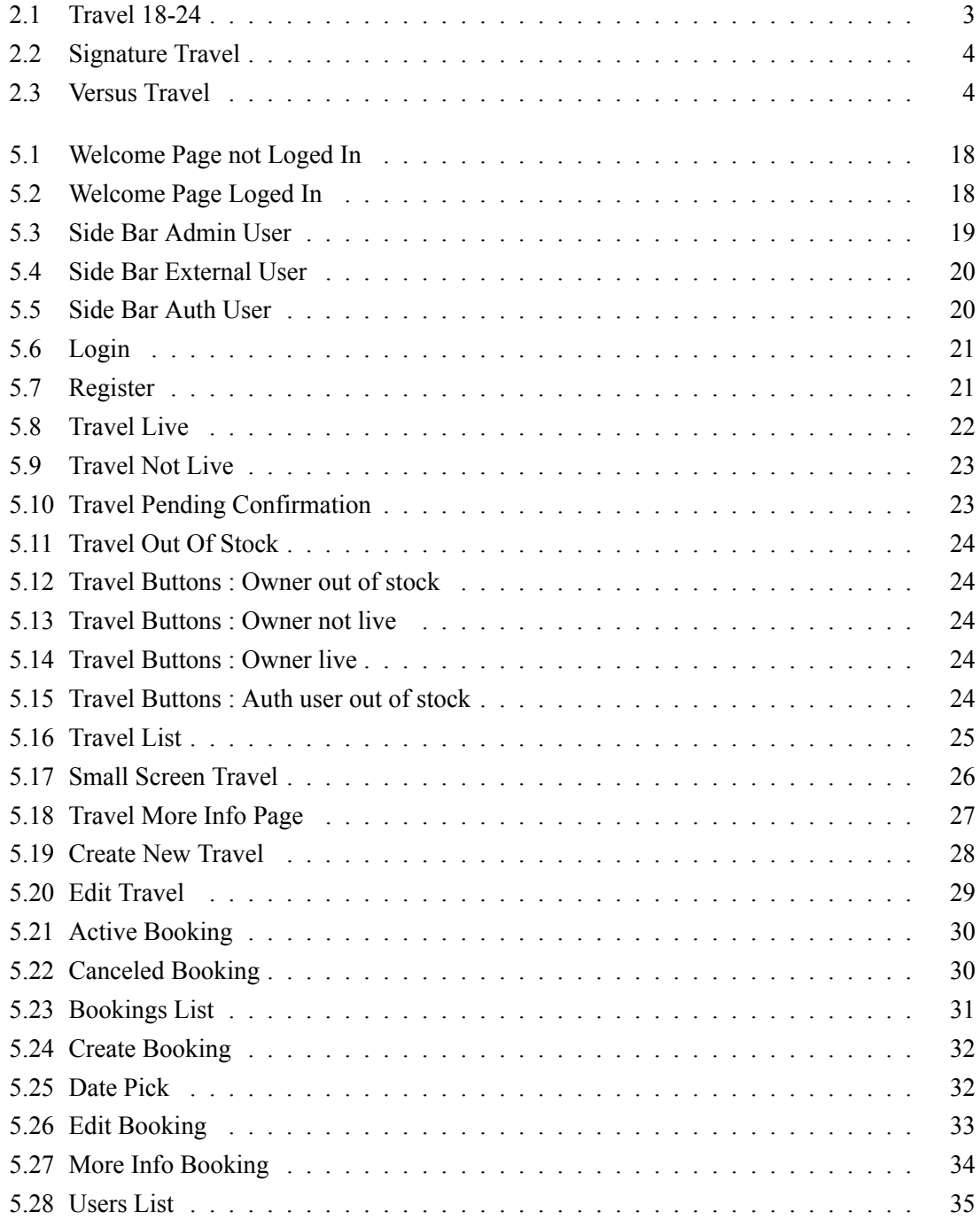

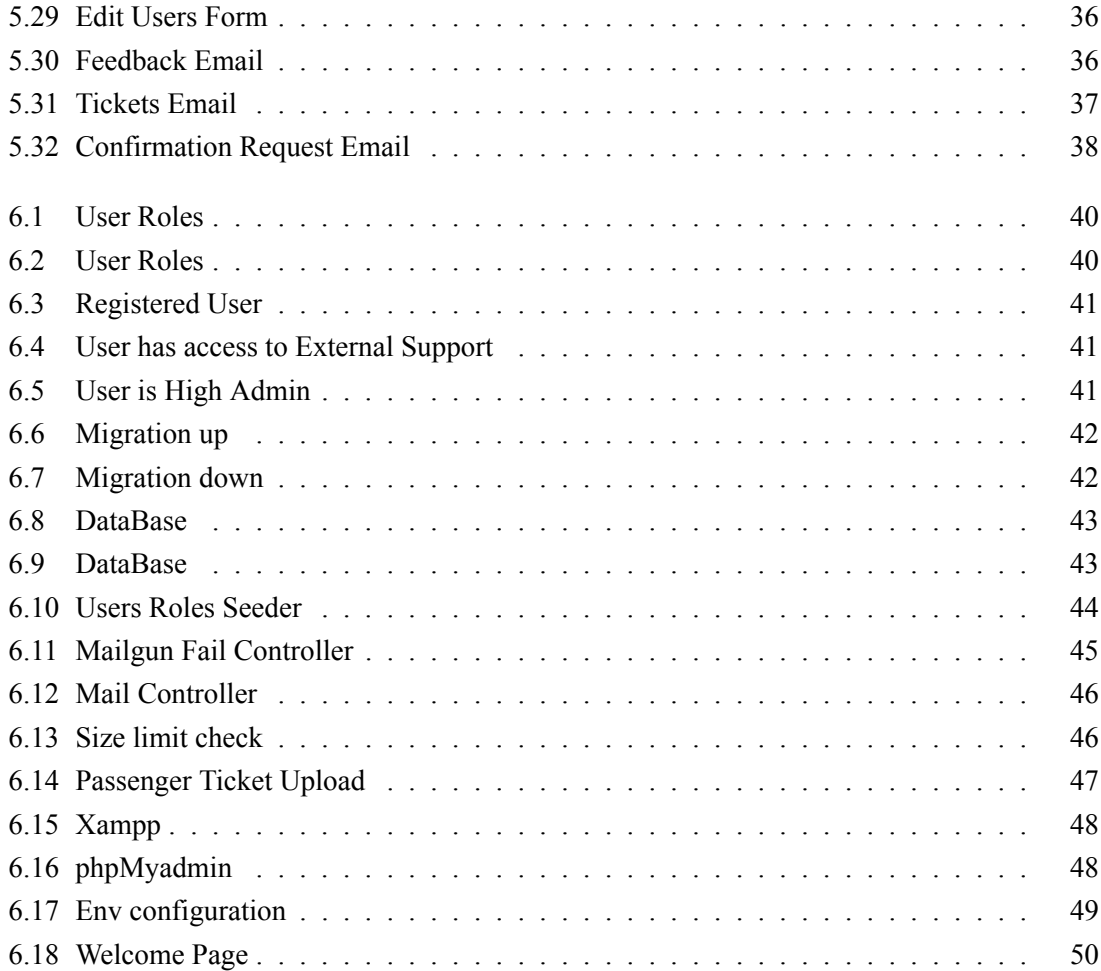

# <span id="page-20-0"></span>**Κεφάλαιο 1**

# **Εισαγωγή**

Η ραγδαία εξέλιξη της τεχνολογίας στον τομέα της πληροφορικής έχει επιφέρει σημαντικές αλλαγές στον τρόπο ζωής των ανθρώπων και έχει θέσει ψηλά τις απαιτήσεις τους. Ζούμε σε μια εποχή όπου τα φυσικά καταστήματα αντικαθιστόνται από ηλεκτρονικές ιστοσελίδες, από εφαρμογές σε περιβάλλον παγκόσμιου ιστού και από εφαρμογές σε κινητά. Αυτό έχει σαν αποτέλεσμα όλοι να αξιοποιούν αυτά τα εύκολα προσβάσιμα και αξιόπιστα συστήματα για τις επικοινωνίες τους, τις συναλλαγές τους ακόμα και τις αγορές τους. Η κατάσταση αυτή λοιπόν έχει επηρεάσει σε σημαντικό βαθμό και τα καταστήματα παροχής ταξιδιωτικών πακέτων τα οποία ωφείλουν να συμβαδίσουν με τις τεχνολογικές απαιτήσεις της εποχής.

## <span id="page-20-1"></span>**1.1 Αντικείμενο της διπλωματικής**

Ο κύριος στόχος αυτής της διπλωματικής εργασίας είναι η δημιουργία μιας εφαρμογής σε περιβάλλον παγκόσμιου ιστού. Η συγκεκριμένη εφαρμογή θα περιλαμβάνει ένα σύστημα προβολής, προώθησης και διαχείρησης προιόντων και υπηρεσιών. Αναλυτικότερα θα προβάλει πακέτα (προσφερές) ταξιδιού ενός η περισσότερων ταξιδιωτικών γραφείων αλλά και άλλων συνεργατών. Οι εξωτερικοί συνεργάτες θα συνηπάρχουν σε ένα ενιαίο περιβάλλον μέσο του οποίου θα προβάλουν τα προιόντα τους και θα διαχειρίζονται τις κρατήσεις τους. Αυτό εξυπηρετεί τους εξωτερικούς συνεργάτες καθώς τα προιόντα τους θα φιλοξενούνται στην πλατφόρμα χωρίς να είναι απαραίτητη η ύπαρξη ξεχωριστής δικής τους ιστοσελίδας αλλά η εφαρμογή θα αναλαμβάνει ταυτόχρονα και την εποικινωνία με τους αγοραστές σχετικά με την ενημέρωση της κατάστασης της αγοράς τους, αλλά και την αποστολή των ανάλογων εισητηρίων σε αυτούς. Παράλληλα θα διευκολύνει και τους χρήστες οι οποίοι θα έχουν περισσότερες επιλογές συγκεντρωμένες σε μια εφαρμογή.

Οι χρήστες έχουν δαιφορετικά δικαιώματα και δυνατότητες στην εφαρμογή ανάλογα με τον ρόλο τους, εάν είναι δηλαδή εξωτερικοί συνεργάτες ή είναι απλοί εγγεγραμμένοι χρήστες. Βασικός στόχος λοιπόν της εργασίας είναι η εύκολη και ασφαλής διαχείρηση των προιόντων απο τους πωλητές τους αλλά και η προσφορά μεγάλης ποικιλίας προιόντων προς τους υπόλοιπους χρήστες της εφαρμογής.

#### <span id="page-21-0"></span>**1.1.1 Συνεισφορά**

Η συνεισφορά της διπλωματικής συνοψίζεται ως εξής:

- 1. Δημιουργίθηκαν δυναμικές σελίδες διαχείρησης και αποθήκευσης δεδομένων συνδεδεμένες με MySQL βάση.
- 2. Υλοποιήθηκε πλατφόρμα προβολής και διαχείρισης προιόντων (ταξιδιών).
- 3. Έγινε χρήση σε συναρτήσεις προστασίας και ασφάλειας διαδικτυακής εφαρμογής.
- 4. Μελετήθηκε σύστημα κατηγοριοποίησης χρηστών και ορίστηκαν τα δικαιώαμτα τους στο επίπεδο της εφαρμογής.
- 5. Διαμορφώθηκε πλατφόρμα η οποία υποστηρίζει την συνήπαρξη πολλών διαφορετικών ηλεκτρονικών επιχειρήσεων.
- 6. Αξιοποιήθηκαν υπηρεσίες αυτόματης επικοινωνίας λογισμικού με χρήστες μέσω της αποστολής email αλλά και υπηρεσίες καταγραφής της κατάστασης της επικοινωνίας.
- 7. Δημιουργήθηκε σύγχρονο και ασύχρονο σύστημα εκτέλεσης συναρτήσεων για την διαδικασία των αυτόματων email.

### <span id="page-21-1"></span>**1.2 Οργάνωση του τόμου**

Παρόμοιες εφαρμογές με αυτή της διπλωματικής παρουσιάζονται στο Κεφάλαιο [2](#page-22-0). Το Κεφάλαιο [3](#page-26-0) αναλύει το θεωρητικό υπόβαθρο σχετικά με τα τεχνολογικά μοντέλα που χρησιμοποιήθηκαν σε αυτή την διπλωματική εργασία. Στο Κεφάλαιο [4](#page-32-0) πραγματοποιούμε την ανάλυση των απαίτησεων της web εφαρμογής. Δηλαδή αναφερόμαστε στις προδιαγραφές της ανάλογα με τα δικαιώματα των ατόμων που την χρησιμοποιούν. Το [5](#page-36-0) το κεφάλαιο παρουσιάζει την εμφάνιση και τα χαρακτηριστικά της εφαρμογής. Αυτό σημαίνει ότι παρουσιάζει όλες τις σελίδες και λεπτομέριες σχετικά με αυτές βάση ορισμένων προδιαγραφών. Στο [6](#page-58-0) κεφάλαιο αναλύονται εκτενέστερα ορισμένες τεχνικές λεπτομέρειες οι οποίες χρήζουν ιδιαίτερης προσοχής και ανάλυσης. Σε αυτό το κεφάλαιο περιγράφεται επίσης και η διαδικασία που πρέπει να ακολουθηθεί για την σωστή εγκατάσταση της web εφαρμογής έτσι ώστε να είναι απολύτως λειτουργική. Τέλος το κεφάλαιο [7](#page-70-0) αποτελεί τον επίλογο της εργασίας και τονίζονται τα βασικά συμπεράσματα της αλλά και περιγράφονται ορισμένες μελλοντικές αναβαθμίσεις βελτιώσεις της web εφαρμογής.

## <span id="page-22-0"></span>**Κεφάλαιο 2**

# **Συγγενικές Εφαρμογές**

## <span id="page-22-1"></span>**2.1 Εισαγωγή**

Τα ταξίδια είναι ένα μέσο γνωριμίας με άλλους λαούς άλλες συνήθειες και διαφορετικές κουλτούρες. Με το να ταξιδεύεις αναπτύσεις τις διαπροσωπικές σου σχέσεις γνωρίζεις και μαθαίνεις καλύτερα τον κόσμο και τους ανθρώπους και αποκτάς πολλές εμπειρίες. Παράλληλα ζούμε σε μια εποχή που η τεχνολογία αποτελεί βασικό στοιχείο της καθημερινής μας ζωής. Αυτά λοιπόν τα δυο στοιχεία μπορούν και πρέπει να ενωθούν προς όφελος μας με στόχο την διευκόλυνση καταγραφής, αναζήτησης και οργάνωσης ταξιδιών είτε σε ατομικό επίπεδο είτε σε ομαδικό. Στη συνέχεια παραθέτονται μερικές εφαρμογές που έχουν δημιουργηθεί για να μπορέσουν να καλύψουν ορισμένες από τις ανάγκες που αναφέραμε.

### <span id="page-22-3"></span><span id="page-22-2"></span>**2.2 Travel 18-24**

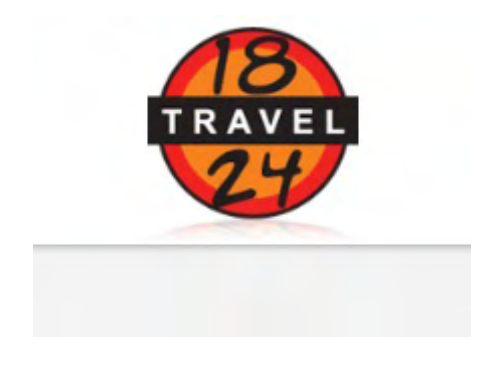

Σχήμα 2.1: Travel 18-24

Το Travel 18-24 είναι μια ιστοσελίδα αρκετά καλή και ολοκληρωμένη πάνω σε αυτό τον τομέα του τουρισμού. Είναι ένα φυσικό ταξιδιωτικό γραφείο το οποίο έχει αναπτυχθεί αρκετά στην διαδικτυακή προβολη και πωλήση. Η πραγματική επωνυμία τους είναι «Παραπέντε ΜΟΝΟΠΡΟ-ΣΩΠΗ ΙΚΕ» αλλά έχει ως τίτλο/λογότυπο επιχείρρησης το «18-24 Travel». Έχει άδεια οργάνωσης ταξιδιών και εκδρομών και διαθέτει επιπλέον μεμονωμένα πακέτα διακοπών τα οποία εμπεριέχουν τόσο την μεταφορά όσο και την διαμονή των ταξιδιωτών. Η εφαρμογή παρέχει μεγάλη ευελιξία

και αρκετές επιλογές στον χρήστη, όπως επιλογές προορισμών, επιλογές μεμονομένου ταξιδιού η πακέτου σε γρούπ και επιλογές για διαφορετικούς τρόπους ταξιδιού για το ίδιο πακέτο με διακυμάνσεις στην τιμή. Δηλαδή προσφέρεται η επιλογή στον ταξιδιώτη για τον ίδιο προορισμό εάν αυτός επιθυμεί να ταξιδέψει οδικός, αεροπορικός η και μέσω ακτοπλοικών γραμμών. Η εταιρεία αυτή δραστηροποιήται σε αυτό τον τομέα από το 2004 και έχει μεγάλη ανάπτυξη τα τελευταία έτη. (URL : https://www.18-24.gr)

### <span id="page-23-2"></span><span id="page-23-0"></span>**2.3 Signature travel**

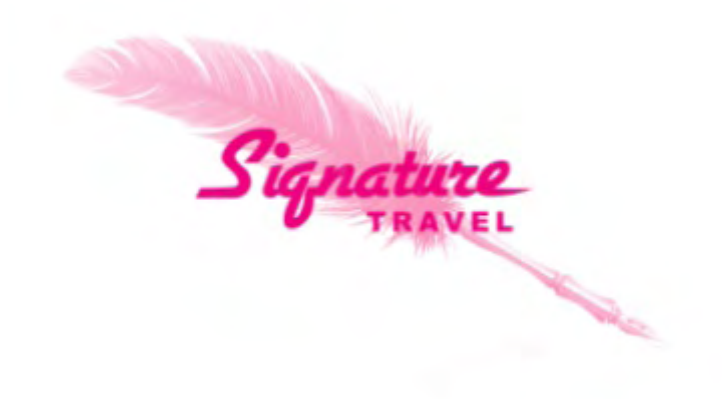

Σχήμα 2.2: Signature Travel

Η Signature travel είναι επίσης μια αρκετά καλή και οργανωμένη ιστοσελίδα. Η επιχείρηση αυτή ειδικεύεται κυρίως στα ταξίδια με γρουπ και όχι σε μεμονομένους ταξιδιώτες. Έχει μια πολύ καλη κατηγοριοποίηση με βάση τον προορισμό. Πρώτο στάδιο των κατηγωριών είναι η επιλογή χώρας, έπειτα ακολουθεί η εμφάνιση πόλεον και πακέτων και ταυτόχρονα αναλύεται και το είδος του ταξιδιού, αυτό σημαίνει ότι τα προιόντα κατηγοριοποιούνται σε κρουαζιέρες, οδικά, γαμήλια ταξίδια και ευρύτερους προορισμούς οπως Ευρώπη κ.α. Τα ταξίδια τους συμπεριλαμβάνουν και την επίσκεψη σε αξιωθέατα των προορισμόν γεγονώς το οποίο έχει το θετικό της διευκόλυνσης απο την αναζήτηση αυτών αλλά και το αρνητικό του αρκετά πιεσμένου προγράμματος λόγω της διαχείρησς συγκεκριμένου χρόνου και πολλών ατόμων στο γρουπ. (URL : https://signature.gr)

## <span id="page-23-3"></span><span id="page-23-1"></span>**2.4 Versus Travel**

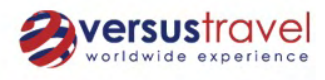

Σχήμα 2.3: Versus Travel

Το Versus Travel είναι επίσης ένα ταξιδιωτικό γραφείο με αρκετά καλή και οργανωμένη web εφαρμογή. Η επιχείρηση αυτή προσφέρει πολλές και ποικίλες επιλογής κατηγοριών με βάση τον προορισμό. Αυτές οι κατηγορίες χωρίζουν τα ταξίδια ανάλογα με το είδος του όπως επαγγελματικό, ατομικό, ομαδικό κρουαζιέρα κ.α, αλλά και με βάση τις επιλογής ενδιαφερόντων απο τον χρήστη, κάτι το οποίο αποτελεί βασικό χαρακτηριστικό της αναβάθμισης της παρούσας εργασίας. Λόγω της μεγάλης ποικιλίας ταξιδιωτικών προορισμόν και ενδιαφερόντων η εφαρμογή απευθύνεται σε ένα αρκετά ευρύ κοινό που διαφοροποιήται ανάλογα με τα ενδιαφέροντα αλλά και με το απαιτούμενο κόστος/budget. (URL : https://www.versustravel.eu)

## <span id="page-26-0"></span>**Κεφάλαιο 3**

# **Θεωρητικό υπόβαθρο**

## <span id="page-26-1"></span>**3.1 Μοντέλα και τεχνολογίες που αξιοποιήθηκαν κατά την δημιουργία της web εφαρμογής.**

Για την δημιουργία της εφαρμογής στον παγκόσμιο ιστό, ως βασική γλώσσα υλοποίησης χρησιμοποιήθηκε η διαδικτυακού τύπου γλώσσα PHP η οποία ενδείκνυται για τη δημιουργία σελίδων με δυναμικό περιεχόμενο. Επίσης, έγινε χρήση της γλώσσας προγραμματισμού HTML με σκοπό την ευκολότερη αξιοποίηση των γλωσσών CSS και JavaScript για την κάλυψη των γραφικών χαρακτηριστικών - αναγκών της εφαρμογής. Ο βασικός λόγος επιλογής των πιο πάνω γλωσσών προγραμματισμού είναι το γεγονώς του ότι επιθυμούμε η εφαρμογή να είναι όσο το δυνατόν πιο φιλική ως προς την χρήση της «User Interface» τόσο για τον διαχειριστή (Hight Admin) , αλλά και για τους υπόλοιπους χρήστες της είτε είναι απλοί χρήστες (Auth Users) είτε είναι εξωτερικοί συνεργάτες (External Support). Για την υποστήριξη της PHP αλλά και όλου του περιβάλλοντος στο οποίο θα εκτελείτε η εφαρμογή γίνεται χρήση του APACHE Web Server μέσω του προγράμματος Xampp.

### <span id="page-26-2"></span>**3.1.1 PHP**

Η PHP[[13\]](#page-74-1)[[16\]](#page-74-2) [\[17](#page-74-3)] είναι μια γλώσσα προγραμματισμού με κύρια λειτουργεία την δημιουργία web-apps , στις οποίες δίνεται η δυνατότητα επικοινωνίας με μια βάση δεδομένων για την διαχείρηση του περιεχομένου τους. Κάθε αρχείο PHP θα πρέπει να είναι κατάληλης μορφής (π.χ. \*.php, \*.php4). Εσωτερικά στα αρχεία PHP δίνεται η δυνατότητα χρήσης κώδικα HTML γεγονώς που διευκολύνει στον προγραμματισμό. Ο κώδικας της PHP μεταφράζεται από έναν διερμηνέα (interpreter), ο οποιος υλοποιείται από ένα component (Apache HTTP) ενός σέρβερ.Ο κώδικας αυτός εκτελείται και ο σέρβερ στέλνει το αποτέλεσμα στον client μέσω http response με τη μορφή μιας ιστοσελίδας με περιεχόμενο της μορφής html.

Πλεονεκτήματα PHP :

- Υψηλή απόδοση
- Χαμηλή κατανάλωση πόρων (resources)
- Δυνατότητα συνδέσης µε πολλά συστήματα βάσης δεδομένων
- Ενσωματωμένες (by default) βιβλιοθήκες για πολλές Web διαδικασίες
- Έυκολη στη χρήση και στην υλοποίηση
- Αντικειμενοστραφή υποστήριξη

### <span id="page-27-0"></span>**3.1.2 HTML - HTML 5**

Όλες οι σελίδες που εμφανίζονται σε έναν browser είναι αρχεία γραμμένα στην γλώσσα προγραμματισμού HTML (HyperText Markup Language) [\[4](#page-74-4)] [\[7\]](#page-74-5), τα οποία αποτελούνται από τα κείμενα των σελίδων , τη δομή τους, εικόνες και συνδέσμους που μπορεί να περιέχουν για προβολή. Η HTML βασίζεται στη γλώσσα SGML (Standard Generalized Markup Language), η οποία είναι ένα μεγαλύτερο module επεξεργασίας αρχείων. Η Html λοιπόν ορίζει ένα σύνολο μεταβλητών χαρακτηριστικών για τις σελίδες, όπως είναι οι επικεφαλίδες, οι τίτλοι, λίστες αντικειμένων και παράγραφοι. Η HTML 5[[8](#page-74-6)] είναι η τελευταία έκδοση της HTML και προσφέρει περισσότερες δυνατότητες και περισσότερες επιλογές στην δημιουργία φόρμας . Άυτό σημαίνει ότι έχει περισσότερες δυνατότητες διαχείρησης δεδομένων των post requests πεδία όπως E-mail, password, τηλέφωνο κλπ. Ο βασική λογική του σχεδιασμού της είναι το να προσφέρει όλα τα εργαλεία που χρειάζονται για την εμφάνιση και εξυπηρέτηση web εφαρμογών χωρίς να χρειάζεται η εγκατάσταση επιπλέων δομών (plugins). Βασικό πλεονεκτήματα της είναι η δυνατότητα προσθήκης επιπλέον λειτουργικότητας για τον χρήστη το οποίο το πετυχαίνει με την ομαλή ενσωμάτωση και χρήση της CSS.

### <span id="page-27-1"></span>**3.1.3 CSS**

Η CSS (Cascading Style Sheets)[[4\]](#page-74-4) [\[21](#page-75-0)] είναι μια γλώσσα η οποία ανήκει στην κατηγορία των γλωσσών που χρησιμοποιούνται για την δυνατότητα ελέγχου της εμφάνισης ενός αρχείου το οποίο είναι της μορφής μιας γλώσσας σήμανσης. Επομένως χρησιμοποιείται για τον έλεγχο της εμφάνισης ενός αρχείου HTML και XHTML. Η CSS είναι μια γλώσσα υπέυθηνη για την στιλιστική μιας σελίδας ως προς ορισμένα χαρακτηριστικά . Αναλυτικότερα μπορεί να καθορίζει χαρακτηριστικά όπως, χρώματα, στοίχιση, σχήματα, και να διαχειρίζεται μεγέθη, γωνίες και τοποθεσίες αντικειμένων μέσα σε μια σελίδα γεγονώς το οποίο εξελίσει τις δυνατότητες της html. Το CSS3 είναι η τελευταία έκδοση την CSS η οποία εφαρμόζει νέα χαρακτηριστικά όπως στρογγυλεμένες κλίσεις, γωνίες, σκιές, πάχοι γραμμών ακόμη και δυνατότητες animation, καθώς και την δυνατότητα multicolumns και grid layouts.

#### <span id="page-27-2"></span>**3.1.4 JavaScript**

Η JavaScript [\[5\]](#page-74-7) [\[9\]](#page-74-8) είναι μια scripting δυναμική γλώσσα προγραμματισμού η οποία αποτελεί σημαντικό πυλώνα της υλοποίησης μια εφαρμογής του παγκόσμιου ιστού. Η γλώσσα αυτή προσφέρει την δυνατότητα εκτέλεσης εντολών τοπικά στον browser του χρήστη και όχι στον σέρβερ, έτσι ώστε να υπάρχει η δυνατότητα αλληλεπίδρασης του χρήστη με τον σέρβερ ασύγχρονα με αποτέλεσμα την δυναμική αλλαγή της HTML που προβάλεται στον χρήστη. Η JavaScript είναι μια

δυναμική γλώσσα στην οποία οι μεταβλητές μπορούν να λάβουν αρκετούς διαφορετικούς τύπους δεδομένων, και δίνεται η δυνατότητα δυναμικής αλλαγής τους .

#### <span id="page-28-0"></span>**3.1.5 A.J.A.X**

Η τεχνολογία των AJAX calls (Asynchronous JavaScript And XML)[[1](#page-74-9)] προσφέρει άμεση επικοινωνία του χρήστη με την web εφαρμογή. Η βασική λειτουργία των εφαρμογών που κάνουν χρήση των ajax call είναι το ότι ενημερώνονται άμεσα από την βάση με οποιοδήποτε αίτημα ορισμένες μεταβλητές με το αντίστοιχο νέο περιεχόμενο χωρίς να χρειάζεται η επαναφόρτωση ολόκληρης της σελίδας. Αυτό έχει ως αποτέλεσμα την μείωση του μεγέθους των αιτημάτων που γίνονται προς την βάση αλλά και την ταχύτερη απόκριση των σελίδων σε οποιαδήποτε αλλαγή.

#### <span id="page-28-1"></span>**3.1.6 Laravel Framework**

Το Laravel [\[11\]](#page-74-10) είναι ένα framework με κομψή και έυκολη σύνταξη, απόλητα συμβατό με την php, με αρκετές βάσης δεδομένων αλλα και με πολλά πρόσθετα plugins τα οποία προσφέρονται για μεγαλύτερη διευκόλυνση του χρήστη (προγραμματιστή). Βασικό πλεονέκτημα του laravel είναι η ενσωματωμένη υλοποίηση πολλών βασικών λειτουργιών απαραίτητων για την δημιουργία μιας web εφαρμογής. Ακόμη η laravel παρέχει τα laracasts[[10\]](#page-74-11) τα οποία είναι στο μεγαλύτερο μέρος τους δωρεάν αναλυτικά tutorials εκπαίδευσης του framework αλλά και των δομών που χρισημοποιεί ο χρήστης όπως php, JavaScript και δομές για αυτόματο testing της web εφαρμογής μέσω της laravel.

#### <span id="page-28-2"></span>**3.1.7 Mailgun Mail Provider**

Το Mailgun[[12\]](#page-74-12) είναι ένας πάροχος υπηρεσιών αποστολής και ελέγχου ροής των email σε ένα web app μέσω Api. Διαθέτει αρκετές λειτουργείες πέρα της αποστολής και διαχείρησης των αυτόματων email. Συγκεκριμένα παρέχει την καταγραφή όλης της ροής των email αλλά και επιπλέων πληροφορίες για αυτά όπως εάν παραδόθηκε ή όχι, εάν διαβάστηκε απο τον παραλήπτη , εάν για κάποιο λόγω δεν παραλήφθηκε ποτέ κλπ. Για όλες αυτές τις λειτουργίες παρέχει πέρα απο την καταγραφή τους αλλά και διαχείρηση τους απο την web εφαρμογή καθώς επιστρέφεται real-time ένδειξη της κατάστασης του εκάστοτε email.

### <span id="page-28-3"></span>**3.1.8 Sublime Text**

Για την υλοποίηση της εφαρμογής χρησιμοποιήθηκε το Sublime Text[[22\]](#page-75-1) σαν πρόγραμμα επεξεργασίας κώδικα. Το Sublime Text είναι ένα αρκετά έυχρηστο και σύγχρονο πρόγραμμα επεξεργασίας κώδικα.Υποστηρίζει την εγκατάσταση επιπρόσθετων plugins για διάφορες λειτουργίες.

Πλεονεκτήματα Sublime Text:

- Γρήγορη πλοήγηση σε αρχεία, σύμβολα, εκφράσειςή και γραμμές
- Προσφέρει γρήγορη κληση πληκτρολόγιου για επιπλέων εντολές
- Έχει την δυνατότητα ταυτόχρονης διαχείρησης πολλών διαφορετικών επιλεγμένων περιοχων
- Διαθέσιμο σε πλατφόρμες όπως (Windows, OS X, Linux)
- Συμβατό με αρκετές γλώσσες προγραμματισμού για web apps
- Αυτόματη αποθήκευση
- Δυνατότητα ορθογραφικού ελέγχου κατά την πληκτρολόγηση.
- Μακροεντολές.
- Ποικιλία από εντολές επεξεργασίας και διαχείρησης των αρχείων.

## <span id="page-29-0"></span>**3.2 Μοντέλα και τεχνολογίες που αξιοποιήθηκαν κατά την δημιουργία της βάσης δεδομένων**

Για βάση δεδομένων χρησιμοποιήθηκε η γλώσσα MySQL, η οποία είναι ένα σύστημα διαχείρισης σχεσιακών βάσεων δεδομένων. Για την υποστήριξη της χρησιμοποιήθηκε ο APACHE web server και αυτά εγκαταστήθηκαν και συνδέθηκαν πλήρως μέσω του προγράμματος xampp.

### <span id="page-29-1"></span>**3.2.1 MySQL**

Η MySQL [\[20\]](#page-75-2)[[15](#page-74-13)] είναι μια από τις πιο διαδεδομένες βάσεις δεδομένων [\[25](#page-75-3)] . Η MySQL είναι μια κοινή επιλογή για χρήση σε web εφαρμογές, καθώς προσφέρει πληθώρα δυνατοτήτων. Αρκετές γνωστές εφαρμογές είναι βασισμένες στη MySQL, όπως το Wordpress και άλλα μεγάλα web-services. Ένα σημαντικό πλεονεκτήματα της είναι ότι είναι συμβατή με τα περισσότερα περιβάλλοντα εργασίας όπως Linux, Mac OS, Windows κ.α, δίνοντας με αυτό τον τρόπο την δυνατότητα στον εκάστοτε προγραμματιστή να χρησιμοποιήσει την πλατφόρμα που προτιμά χωρίς να υπάρχουν προβλήματα συμβατότητας. Στην προκειμένη περίπτωση η MySQL χρησιμοποιήθηκε σε Windows μέσω του γραφικού περιβάλλοντος phpMyAdmin και εγκαταστήθηκε μέσω του XAMPP.

#### <span id="page-29-2"></span>**3.2.2 Apache server**

Ο Apache HTTP Server[[6](#page-74-14)][[3](#page-74-15)] είναι ένα module το οποίο παρέχει ένα επαγγελματικού επιπέδου σέρβερ με πολλές δυνατότητες και ελεύθερο κώδικα HTTP (Web) Server [\[2\]](#page-74-16). Ο Apache χρησιμοποιείται σε πάρα πολλά λειτουργικά συστήματα όπως Linux, Windows και Mac OS γεγονώς το οποίο τον κάνει πολύ έυκολο στην χρήση και διαχείρηση του. Στα πλαίσια της διπλωματικής εγκαταστίθηκε μέσω του προγράματος XAMPP.

### <span id="page-30-0"></span>**3.2.3 phpMyAdmin**

Το phpMyAdmin [\[18](#page-74-17)] είναι ένα εργαλείο για τη διαχείριση βάσεων δεδομένων σε MySQL. Είναι γραμμένο σε PHP και είναι συμβατό με όλα τα συστήματα. Προσφέρει δυνατότητες δημιουργίας,επεξεργασίας, και διαγραφής βάσεων δεδομένων, πινάκων, πεδίων μεταβλητών και σειρών. Επιπλέον δίνει την δυνατότητα εκτέλεσης εντολών σε SQL μορφή. Έχει την ικανότητα εισαγωγής και εξαγωγής δεδομένων από και σε διάφορες μορφές, όπως CSV, SQL, XML, Excel κ.α. Πλεονεκτήμαστα PhpMyAdmin :

- Ευκολη διαχείρηση βάσεων δεδομένων (δημιουργία διαγραφή μεταφορά κ.α.)
- Συντήρηση της βάσης
- Ευκολη διαχείρηση πινάκων και πεδίων σε αυτούς
- Εκτέλεση εντολών SQL
- Εξαγωγή δεδομένων σε πολλές μορφές όπως CVS, XML και LATEX
- Έυκολη διαχείριση των χρηστών της MySQL και των δικαιώματα τους
- Απλό αλλά περιεκτικό γραφικό περιβάλλον

## <span id="page-30-1"></span>**3.2.4 Xampp**

Το XAMPP [\[24](#page-75-4)] είναι ένα open source πρόγραμμα το οποίο χρησιμοποιεί και απαρτίζεται απο διάφορα components οπως Xcross-platform, Apache HTTP Server, MySQL, PHP και Perl . Είναι εύκολο κατά την εγκατάσταση αλλά και κατά την χρήση του και όλα τα components είναι απολύτος συμβατά με αρκετά λειτουργικά συστήματα όπως Linux, Windows και Mac OS. Οι τεχνολογίες που κάνει χρήση είναι έυκολα διαχειρίσημες μέσω του ίδιου του προγράμματος.

## <span id="page-32-0"></span>**Κεφάλαιο 4**

# **Ανάλυση Απαιτήσεων**

### <span id="page-32-1"></span>**4.1 Web Εφαρμογή User Roles**

Η δυναμική ιστοσελίδα διαμορφώνεται σε τρία μέρη ανάλογα με τον ρόλο του εκάστοτε χρήστη. Οι ρόλοι τον χρηστών είναι οι εξής ο διαχειριστής (High Admin), ο εξωτερικός συνεργάτης (External Support) και ο απλός χρήστης (Auth User).

### <span id="page-32-2"></span>**4.1.1 Η Web εφαρμογή θα παρέχει τις εξής δυνατότητες στον διαχειρηστή (High Admin) :**

- Να έχει πρόσβαση στους χρήστες της εφαρμογής και να έχει την δυνατότητα να αλλάζει τα δικαιώματα πρόσβασης του κάθε χρήστη.
- Να διαγράφει οποιοδήποτε χρήστη.
- Να έχει πρόσβαση προβολής σε όλα τα καταχωρημένα προιόντα ταξίδια.
- Να έχει την δυνατότητα προβολής περισσότερων πληροφοριών για όλα τα προιόντα ταξίδια.
- Να έχει πρόσβαση στη σελίδα edit για όλα τα προιόντα ταξίδια.
- Να επιλέγει εάν ένα προιόν θα εμφανίζεται στους χρήστες της εφαρμογής ή όχι.
- Να έχει την δυνατότητα δημιουργίας ενός νέου προιόντος ταξιδιού.
- Να έχει την δυνατότητα δημιουργίας κράτησης αγοράς για όλα τα προιόντα ταξίδια.
- Να έχει πρόσβαση προβολής σε όλες τις αγορές κρατήσεις για όλα τα πρόιόντα ταξίδια.
- Να έχει την πρόσβαση στη σελίδα edit για όλες τις αγορές κρατήσεις για όλα τα πρόιόντα - ταξίδια.
- Να έχει την δυνατότητα ακύρωσης για όλες τις αγορές κρατήσεις για όλα τα πρόιόντα ταξίδια.

• Να έχει την δυνατότητα προβολής περισσοτερων πληροφοριών για όλες τις αγορές - κρατήσεις για όλα τα πρόιόντα - ταξίδια.

## <span id="page-33-0"></span>**4.1.2 Η Web εφαρμογή θα παρέχει τις εξής δυνατότητες στον εξωτερικο συνεργάτη (External Support) :**

- Να έχει πρόσβαση προβολής σε όλα τα καταχωρημένα προιόντα ταξίδια τα οποία είναι live στην εφαρμογή αλλά και στα υπόλοιπα δικά του.
- Να έχει την δυνατότητα προβολής περισσότερων πληροφοριών για όλα τα προιόντα ταξίδια τα οποία είναι live στην εφαρμογή αλλά και στα υπόλοιπα δικά του.
- Να έχει πρόσβαση στη σελίδα edit μόνο για τα δικά προιόντα ταξίδια.
- Να επιλέγει εάν ένα προιόν θα εμφανίζεται στους χρήστες της εφαρμογής ή όχι εφόσον το συγκεκριμένο προιόν έχει γίνει αποδεκτό από τον διαχειρηστή.
- Να έχει την δυνατότητα δημιουργίας ενός νέου προιόντος ταξιδιού.
- Να έχει την δυνατότητα δημιουργίας κράτησης αγοράς για όλα τα προιόντα ταξίδια.
- Να έχει πρόσβαση προβολής στις αγορές κρατήσεις μόνο για τα δικά του πρόιόντα ταξίδια.
- Να έχει την πρόσβαση στη σελίδα edit για τις αγορές κρατήσεις μόνο για τα δικά του πρόιόντα - ταξίδια.
- Να έχει την δυνατότητα ακύρωσης για τις αγορές κρατήσεις μόνο για τα δικά του πρόιόντα - ταξίδια.
- Να έχει την δυνατότητα προβολής περισσοτερων πληροφοριών για τις αγορές κρατήσεις μόνο για τα δικά του πρόιόντα - ταξίδια.

## <span id="page-33-1"></span>**4.1.3 Η Web εφαρμογή θα παρέχει τις εξής δυνατότητες στον διαχειρηστή (Auth User) :**

- Να έχει πρόσβαση προβολής σε όλα τα καταχωρημένα προιόντα ταξίδια που είναι live στην εφαρμογή.
- Να έχει την δυνατότητα προβολής περισσότερων πληροφοριών για όλα τα προιόντα ταξίδια που είναι live στην εφαρμογή.
- Να έχει την δυνατότητα δημιουργίας κράτησης αγοράς για όλα τα προιόντα ταξίδια που είναι live στην εφαρμογή.

### <span id="page-34-0"></span>**4.2 Web Εφαρμογή Automatic Email**

Η εφαρμογή παρέχει στους χρήστες ενημέρωση μέσω αυτόματων email. Αυτά τα email αφορύν γενικές ενημερώσεις για διαδικασίες που αφορούν όλους τους χρήστες, ενημερώσεις που αφορούν τους εξωτερικούς συνεργάτες σχετικά με τα προιόντα τους και ενημερώσεις σχετικά με τις κρατήσεις των πελάτών.

#### <span id="page-34-1"></span>**4.2.1 User Registration Email**

Κατά την εγγραφή οποιουδήποτε χρήστη αποστέλεται email αποδοχής και καταχώρησης της εγγραφής. Όταν γίνεται register ένας νέος χρήστης ο default ρόλος πού λαμβάνει είναι Auth user.

#### <span id="page-34-2"></span>**4.2.2 Κατάσταση προιόντος Email προς τον εξωτερικό συνεργάτη**

Όταν ένας εξωτερικός συνεργάτης δημιουργήσει νέο ή πραγματοποιήσει αλλαγές σε ήδη υπάρχον προιόν τότε του αποστέλεται email ενημέρωσης της κατάστασης αυτού του προιόντος και αποστέλεται και ενημέρωση στον High Admin . Συγκεκριμένα εάν ο εξωτερικός συνεργάτης επιλέξει το προϊόν του να είναι live στην εφαρμογή τότε ζητήται άδεια από τον High Admin ώστε να ελέγξει το προιόν και να αποφασίσει εάν είναι αποδεκτό ή όχι .Έπειτα εάν ο High Admin αποδεχθεί το προιόν τότε αποστέλεται ενημέρωση στον εξωτερτικό συνεργάτη ότι το προιόν είναι live στην εφαρμογή και οτι είναι διαθέσιμο για αγορά. Αντίθετα εάν ο εξωτερικός συνεργάτης δεν επιλέξει το προϊόν του να είναι live στην εφαρμογή τότε αποστέλεται αίτημα ελεγχου στον High Admin ώστε να ελέγξει το προιόν και να αποφασίσει εάν είναι αποδεκτό ή όχι .Έπειτα εάν ο High Admin αποδεχθεί το προιόν τότε αποστέλεται ενημέρωση στον εξωτερτικό συνεργάτη ότι το προιόν είναι αποδεκτό και έχει την δυνατότητα εάν επιθυμεί να το θέσει live στην εφαρμογή.

#### <span id="page-34-3"></span>**4.2.3 Order Confirmation Email για την αγορά ενός προιόντος προς τον πελάτη**

Όταν γίνει αγορά ενός προιόντος - ταξιδιού αποστέλεται αμέσως email στον πελάτη ότι η αγορά καταχωρήθηκε και θα ενημερωθεί στις επόμενες ημέρες σχετικά με τις επιπλέον πληροφορίες.

#### <span id="page-34-4"></span>**4.2.4 Email με Πληροφορίες και συννημένα τα εισητήρια προς τον πελάτη**

Τέσσερις ημέρες μετά απο την αγορά ενός προιόντος - ταξιδιού αποστέλεται email στον πελάτη με τις πληροφορίες του ταξιδιού του και μαζί συνημμένα όλα τα εισιτήρια που αφορούν αυτή την αγορά.

#### <span id="page-34-5"></span>**4.2.5 Feedback Email προς τον πελάτη**

Δύο ημέρες μετά την επιστροφή του πελάτη απο το ταξίδι του αποστέλεται email όπου η εφαρμογή ζητάει την άποψη του σχετικά με το προιόν αλλά και με την εξυπηρέτηση.
# **Κεφάλαιο 5**

# **Παρουσίαση της Web Εφαρμογής**

Στο παρών κεφάλαιο θα παρουσιάσουμε τα σενάρια χρήσης και τις δυνατότητες που προσφέρονται σε κάθε κατηγορία χρήστη. Αρχικά θα περιγράψουμε τις σελίδες της εφαρμογής αλλά και τις αποδεκτές ενέργειες απο τους χρήστες της. Επίπλέον, θα επισημανθούν ορισμένα σημαντικά σημεία κώδικα με στόχο να γίνουν κατανοητές συγκεκριμένες διεργασίες που εκτελούνται χωρίς να γίνονται αντιλυπτές απο τον χρήστη. Η εφαρμογή υλοποιήθηκε χρησιμοποιώντας την PHP στο back-end και τις HTML και CSS στο front-end κομμάτι της . Όλες οι σελίδες λειτουργούν σωστά σε οποιοδήποτε σύγχρονο browser.

# **5.1 Αρχική Σελίδα**

Η αρχική σελίδα του site (welcome page) εμφανίζεται στους χρήστες με δύο τρόπους η οποία εξαρτάται απο το εάν είανι συνδεδεμένοι ή όχι. Αναλυτικότερα στην δεξιά πάνω γωνία εμφανίζονται στην μια περίπτωση που δεν είναι συνδεδεμένος ο χρήστης τα κουμπιά Login και Register ενώ στην περίπτωση που είναι εμφανίζονται τα Travel και Logout.

Τα κουμπιά αυτά ανακατευθύνουν τον χρήστη στις αντιστοιχες σελίδες.

- Login => Ανακατευθήνει τον χρήστη στην σελίδα της φόρμας εισόδου .
- Register => Ανακατευθήνει τον χρήστη στην σελίδα της φόρμας εγγραφής .
- Travel => Ανακατευθήνει τον χρήστη στην κεντρική σελίδα των ταξιδιών .
- Logout  $\Rightarrow$  Αποσυνδέει τον συνδεδεμένο χρήστη και τον ανακατευθύνειο στην welcome page .

Πέρα απο τα κουμπιά στο επάνω μέρος της σελίδας υπάρχουν και τρία κουμπιά στο μέσο της σελίδας με ανακατευθύνσεις στην εργασία στο overleaf, στην σελίδα της σχολής και στην κεντρική σελίδα των ταξιδιών αντίστοιχα.

LOGIN REGISTER

# Travel With Us

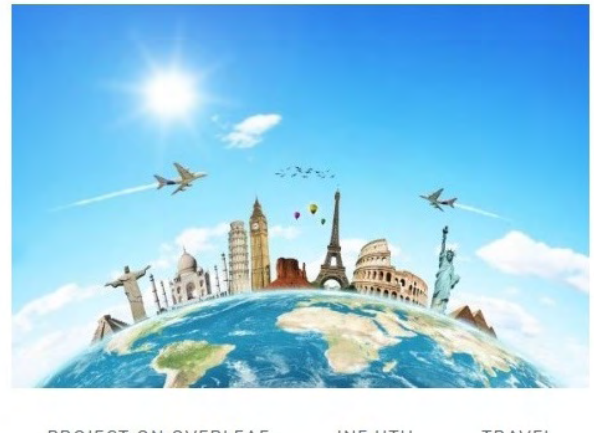

PROJECT ON OVERLEAF INF UTH TRAVEL

Σχήμα 5.1: Welcome Page not Loged In

LOGOUT TRAVEL

# Travel With Us

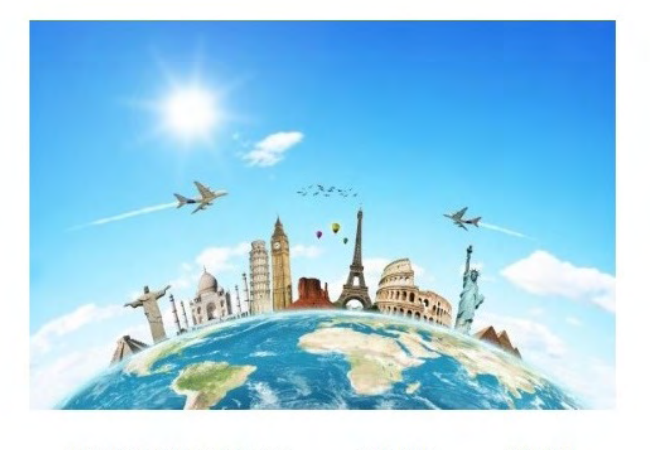

PROJECT ON OVERLEAF INF UTH TRAVEL

Σχήμα 5.2: Welcome Page Loged In

# **5.2 Μενού περιήγησης χρηστών**

Στην αριστερή πλευρά σε όλες τις σελίδες στις οποίες έχει είδη συνδεθεί ο χρήστης υπάρχει side bar menu απο το οποίο υπάρχει η δυνατότητα ανακατέυθηνσης σε διάφορες σελίδες τις εφαρμογής. Τα μενού διαφοροποιούνται ανάλογα με τις σελίδες στις οποίες ένας χρήστης έχει δυνατότητα πρόσβασης.

Αναλυτικότερα οι σελίδες ανακατευθύνουν τους χρήστες ως εξής :

- Welcome page => Ανακατευθήνει τον χρήστη στην αρχική σελίδα και τον διατηρεί συνδεδεμένο .
- Travells => Ανακατευθήνει τον χρήστη στην κεντρική σελίδα των ταξιδιών.
- Users => Ανακατευθήνει τον admin στην σελίδα της λίστας των χρηστών.
- Bookings => Ανακατευθήνει τον διαχειρηστή ή τον εξωτερικό συνεργάτη στην κεντρική σελίδα με την λίστα των κρατήσεων.
- Create Travel => Ανακατευθήνει τον διαχειρηστή ή τον εξωτερικό συνεργάτη στην σελίδα της φόρμας δημιουργίας νέου ταξιδιού - προιόντος.
- Logout => Αποσυνδέει τον συνδεδεμένο χρήστη και τον ανακατευθύνειο στην welcome page.

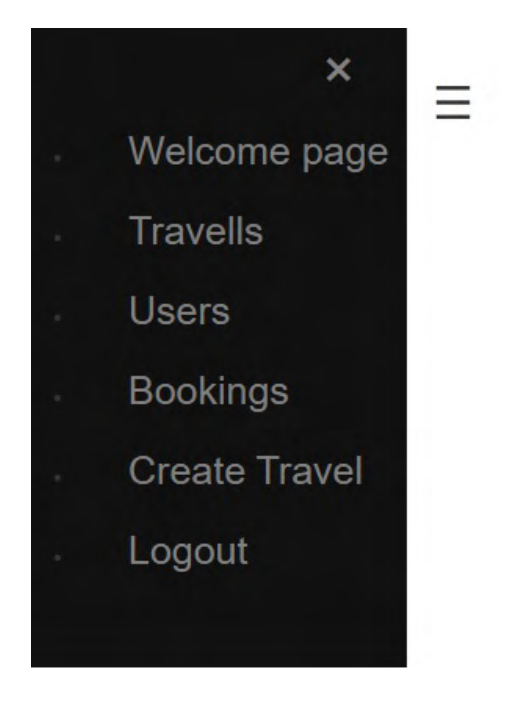

Σχήμα 5.3: Side Bar Admin User

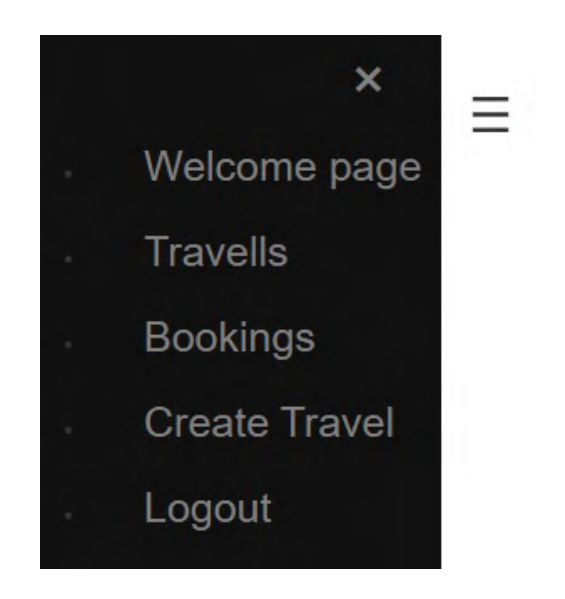

Σχήμα 5.4: Side Bar External User

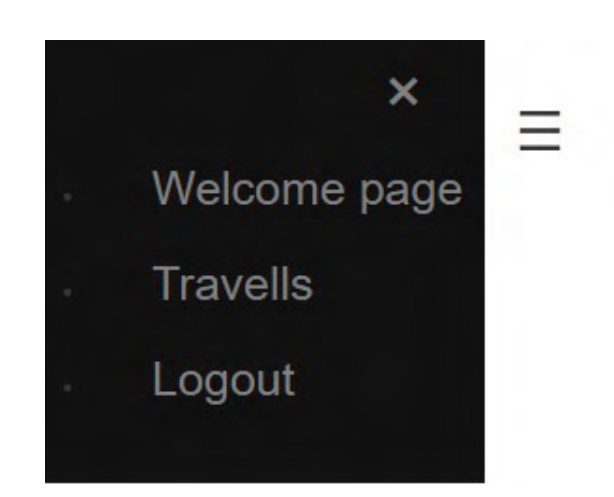

Σχήμα 5.5: Side Bar Auth User

# **5.3 Σελίδες Εισόδου - Εγγραφής**

Η φόρμα εισόδου ζητά απο τον χρήστη να συμπληρώσει το email και τον κωδικό του, μόλις γίνει η ταυτοποίηση των στοιχείων του τον μεταφέρει συνδεδεμένο στην σελίδα των travels.

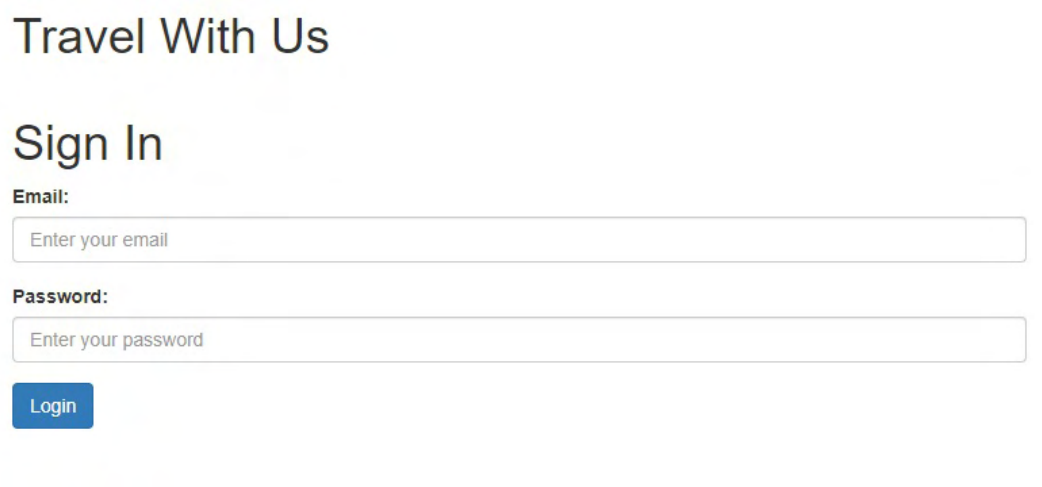

Σχήμα 5.6: Login

Η φόρμα εγγραφής ζητά απο τον χρήστη να συμπληρώσει τα απαραίτητα στοιχεία ώστε να μπορεί αν γίνει η εγγραφή στο σύστημα.

# **Travel With Us**

# **Register Page**

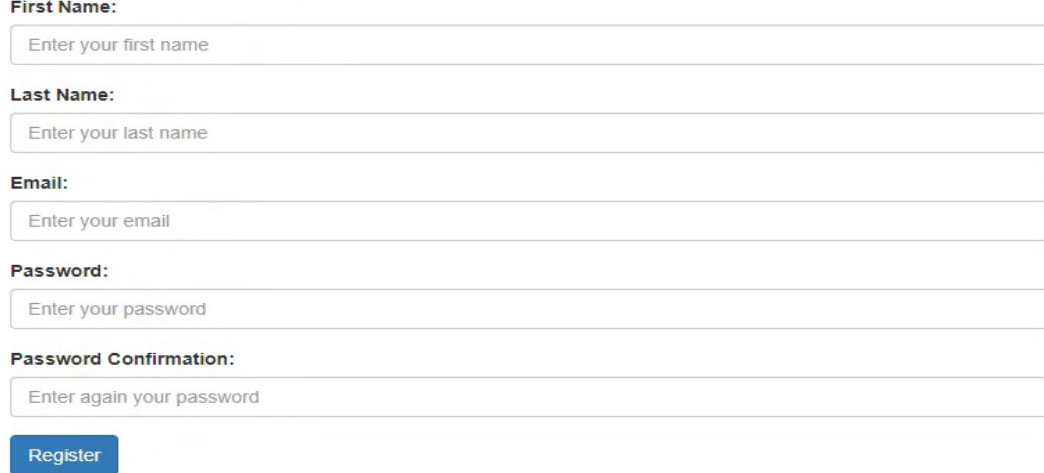

Σχήμα 5.7: Register

# **5.4 Σελίδες Ταξιδίων**

Οι σελίδες των ταξιδιών είναι οι εξής, κεντρική σελίδα λίστας των ταξιδιών - προιόντων και η σελίδα εμφάνισης περισσότερων πληροφωριών σχετικές με ένα ταξίδι στις οποίες έχουν πρόσβαση όλοι οι χρήστες αλλά και οι σελίδες δημιουργίας νέου ταξιδιού και επεξεργασίας ενός είδη υπάρχων στις οποίες έχουν πρόσβαση ο διαχειρηστής και οι εξωτερικοί συνεργάτες.

#### **5.4.1 Σελίδα Λίστας Travels**

Η κεντρική σελίδα εμφάνισης της λίστας των ταξιδιών διαμορφώνεται ανάλογα με τον χρήστη. Συγκεκριμένα ένας απλός user παρατηρεί μόνο τα προιόντα τα οποία είναι live στην εφαρμογή ενώ ο εξωτερικός συνεργάτης βλέπει επιπλέον όσα δικά του προιόντα είναι ακόμα σε διαδικασία επεξεργασίας. Ο διαχειρηστής μπορεί να δεί όλες τις εγγραφές της λίστας.

Αντίστοιχα διαμορφώνονται και τα κουμπιά με τις επιλογές για το κάθε ταξίδι, δηλαδή το button της επεξεργασίας(edit) εμφανίζεται στον εξωτερικό συνεργάτη μόνο στα δικά του προιόντα αντίθετα για τον διαχειρηστή εμφανίζεται σε όλα ενώ για τον απλό χρήστη δεν εμφανίζεται σε κανένα. Το button αγοράς (Book now) εμφανίζεται σε όλους τους χρήστες αλλά δεν είναι ενεργό (έχει την δυνατότητα να πατηθεί) σε ορισμένες περιπτώσεις όπως εάν το προιόν είναι ακόμα σε κατάσταση επεξεργασίας και εάν δεν υπάρχει άλλο απόθεμα.

Οι περιπτώσεις κατά τις οποίες ένα προιόν δεν είναι διαθέσιμο προς πώληση είναι οι εξής δύο, πρώτον το προιόν να έχει περάσει απο τον έλεγχο του διαχειρηστή και να μην έχει ενεργοποιηθεί από τον δημιουργό του (not live) και δεύτερον να είναι σε κατάσταση αναμονής για αξιολόγηση και επιβαιβέωση απο τον διαχειρηστή (pending).

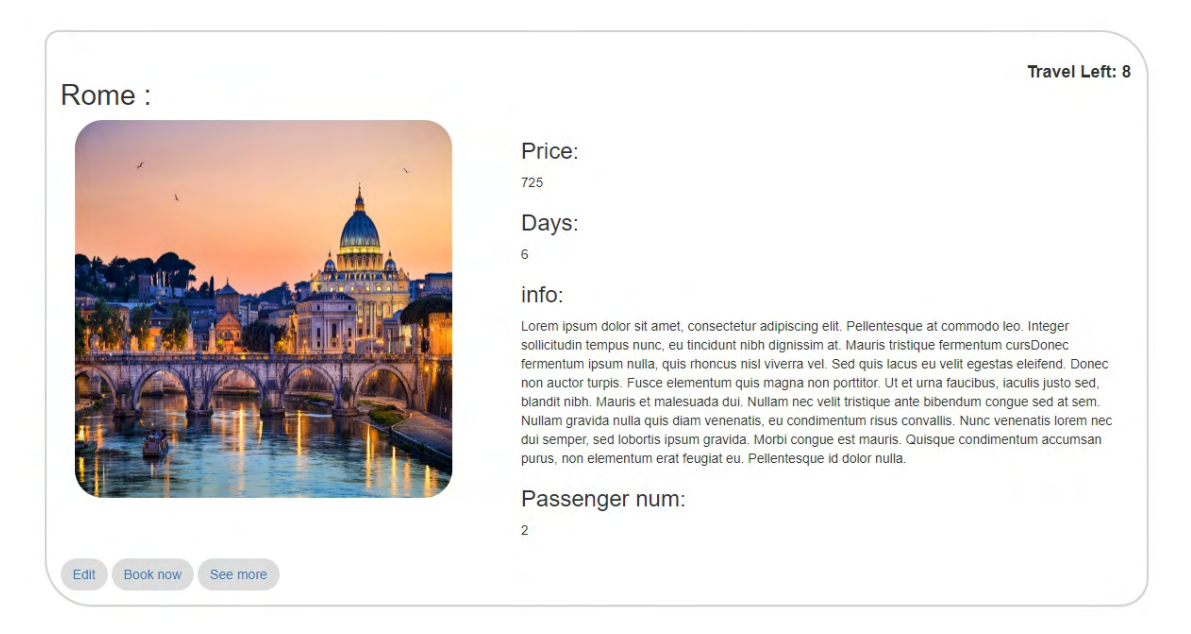

Κάθε προιόν αλλά και η λίστα εμφανίζονται με τη εξής μορφή.

Σχήμα 5.8: Travel Live

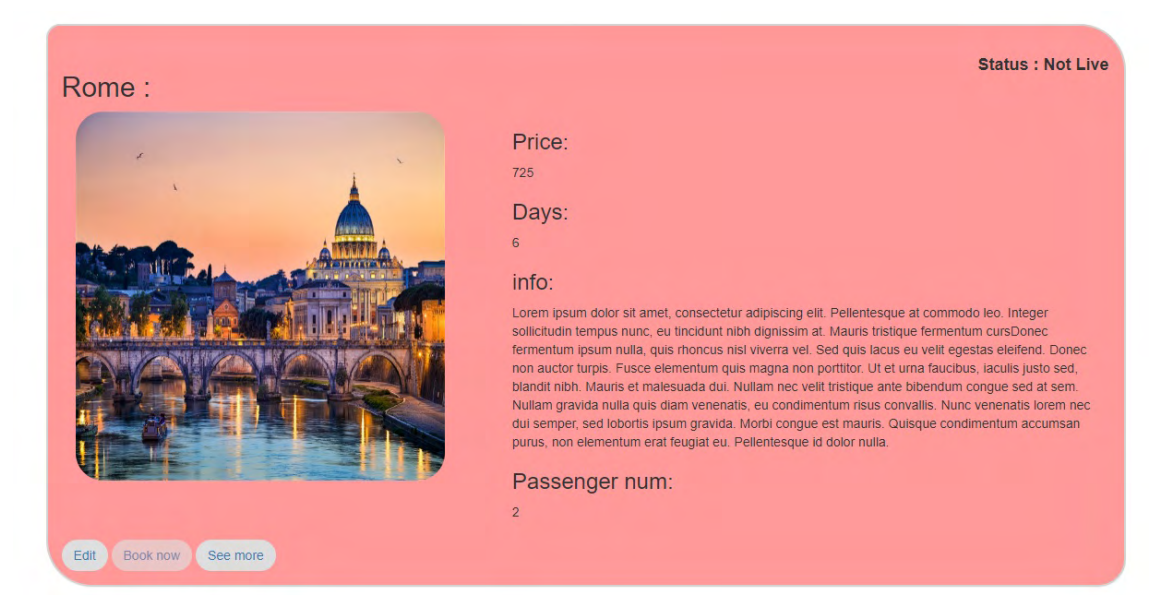

Σχήμα 5.9: Travel Not Live

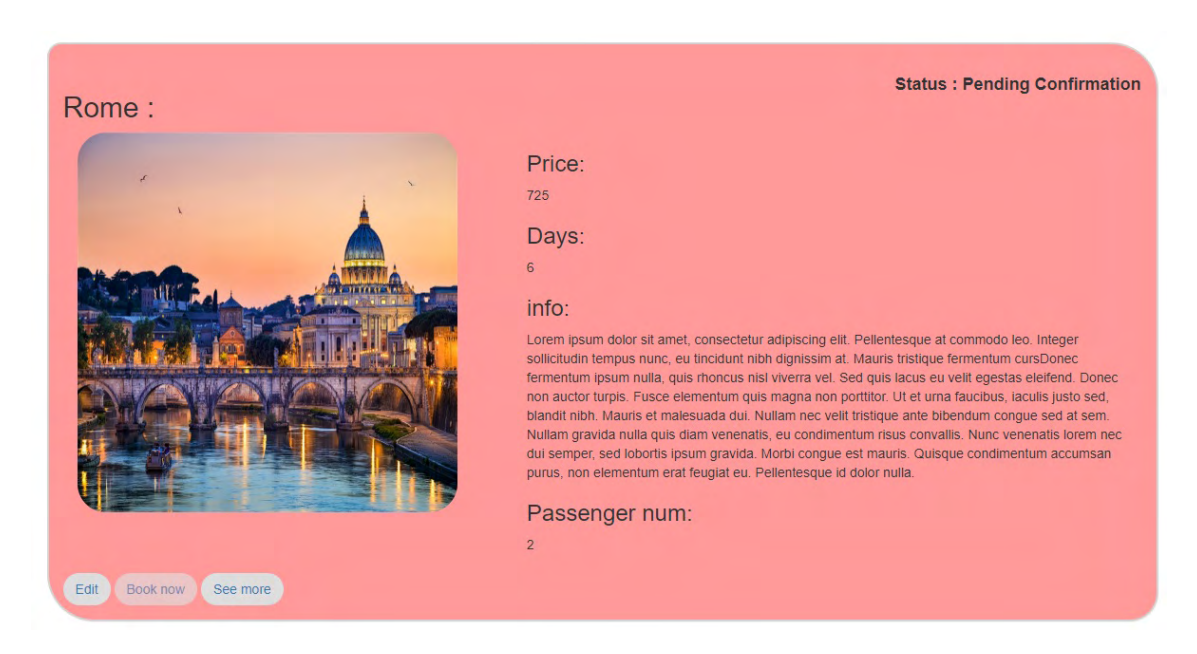

Σχήμα 5.10: Travel Pending Confirmation

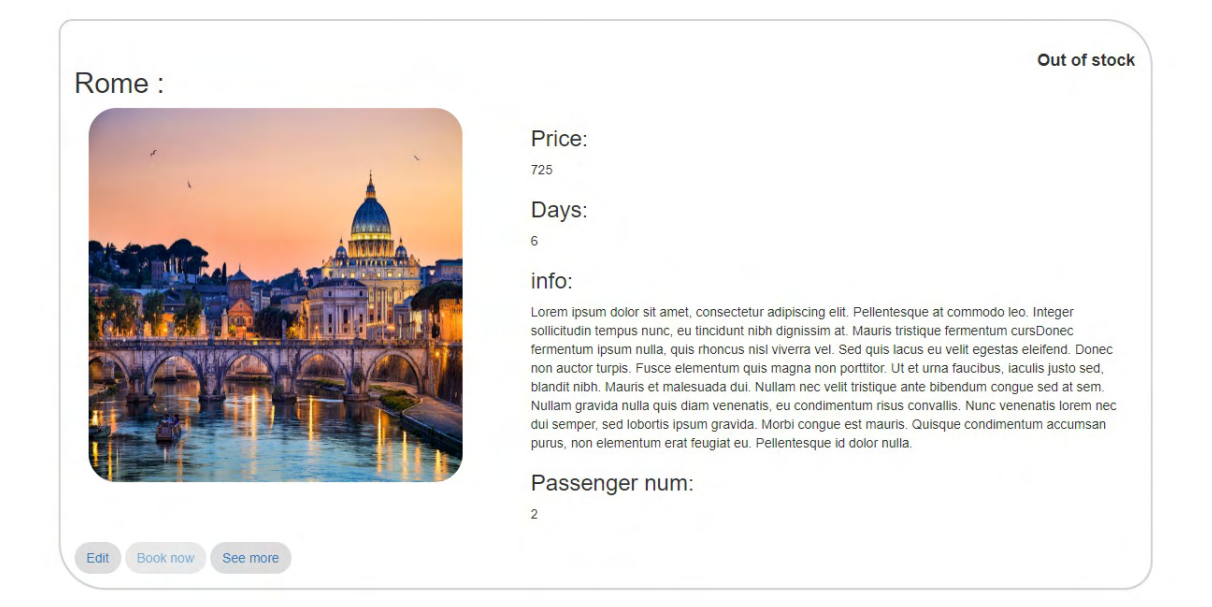

Σχήμα 5.11: Travel Out Of Stock

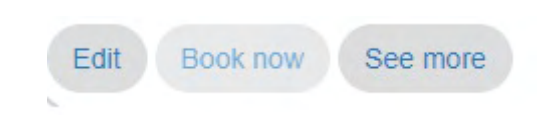

Σχήμα 5.12: Travel Buttons : Owner out of stock

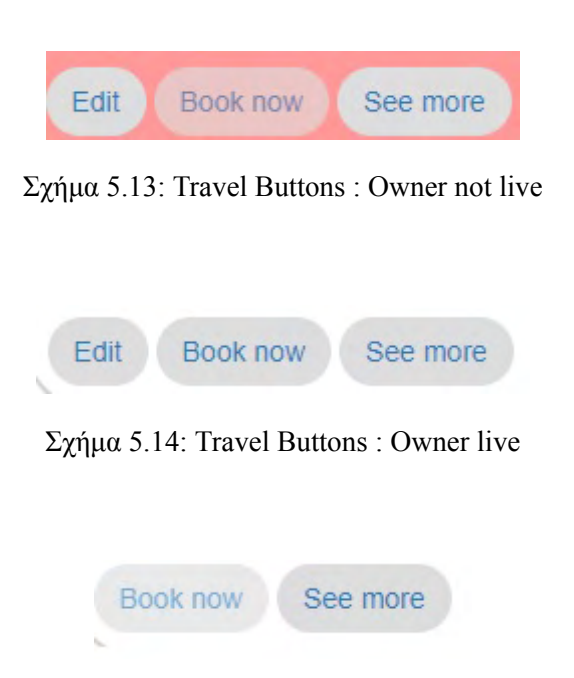

Σχήμα 5.15: Travel Buttons : Auth user out of stock

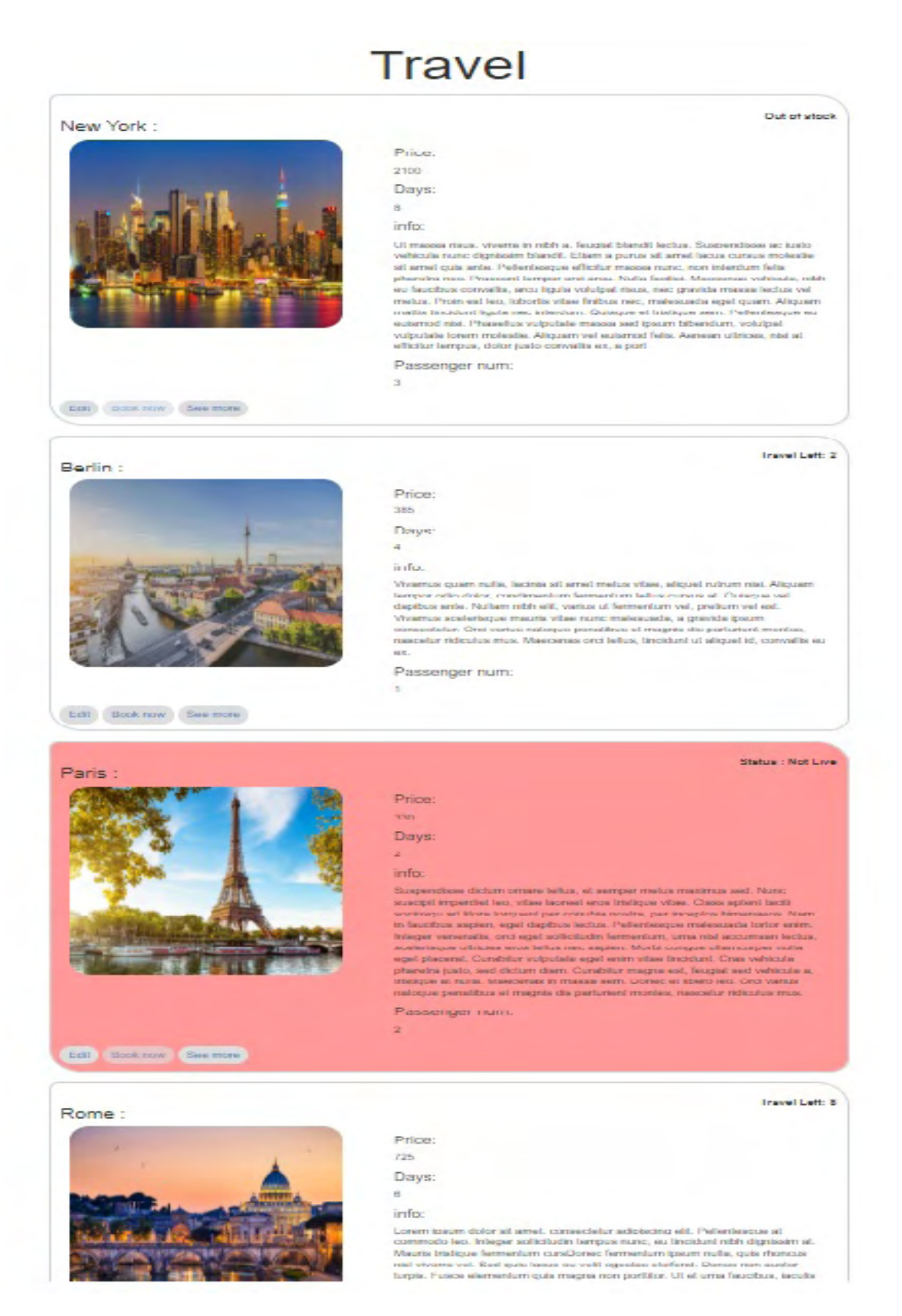

Σχήμα 5.16: Travel List

# **5.4.2 Smaller Screen (Mobile/Tablet)**

Σε μικρότερο μέγεθος οθόνης χρήσης της σελίδας με την λίστα των ταξιδιών παραλείπεται το κείμενο με τις επιπλέον πληροφωρίες με στόχο την μείωση του όγκου πληροφωρίας στην οθόνη, ενώ ταυτόχρονα αλλάζη και η δομή εμφάνισης. Εάν ο χρήστης επιλέξει το see more τότε θα μπορέσει να δεί και αυτές τις επιπλέον πληροφορίες.

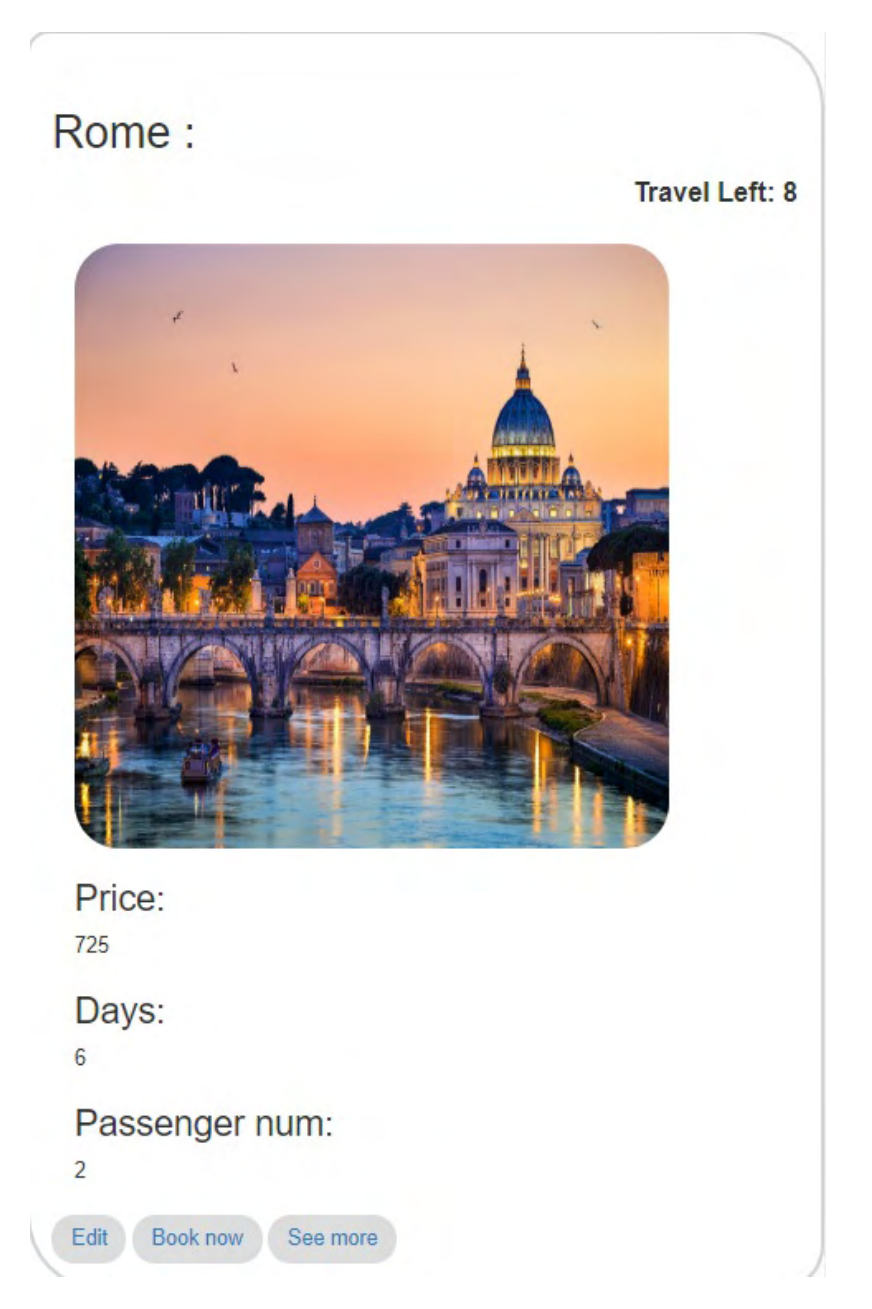

Σχήμα 5.17: Small Screen Travel

## **5.4.3 Σελίδα Περισσότερων Πληροφοριών**

Σε αυτή την σελίδα εμφανίζονται αναλυτικά όλες οι πληροφορίες σχετικά με το προιόν αλλά και στοιχεία επικοινωνίας με τον δημιουργό του (εξωτερικό συνεργάτη) για καλύτερη ενημέρωση.

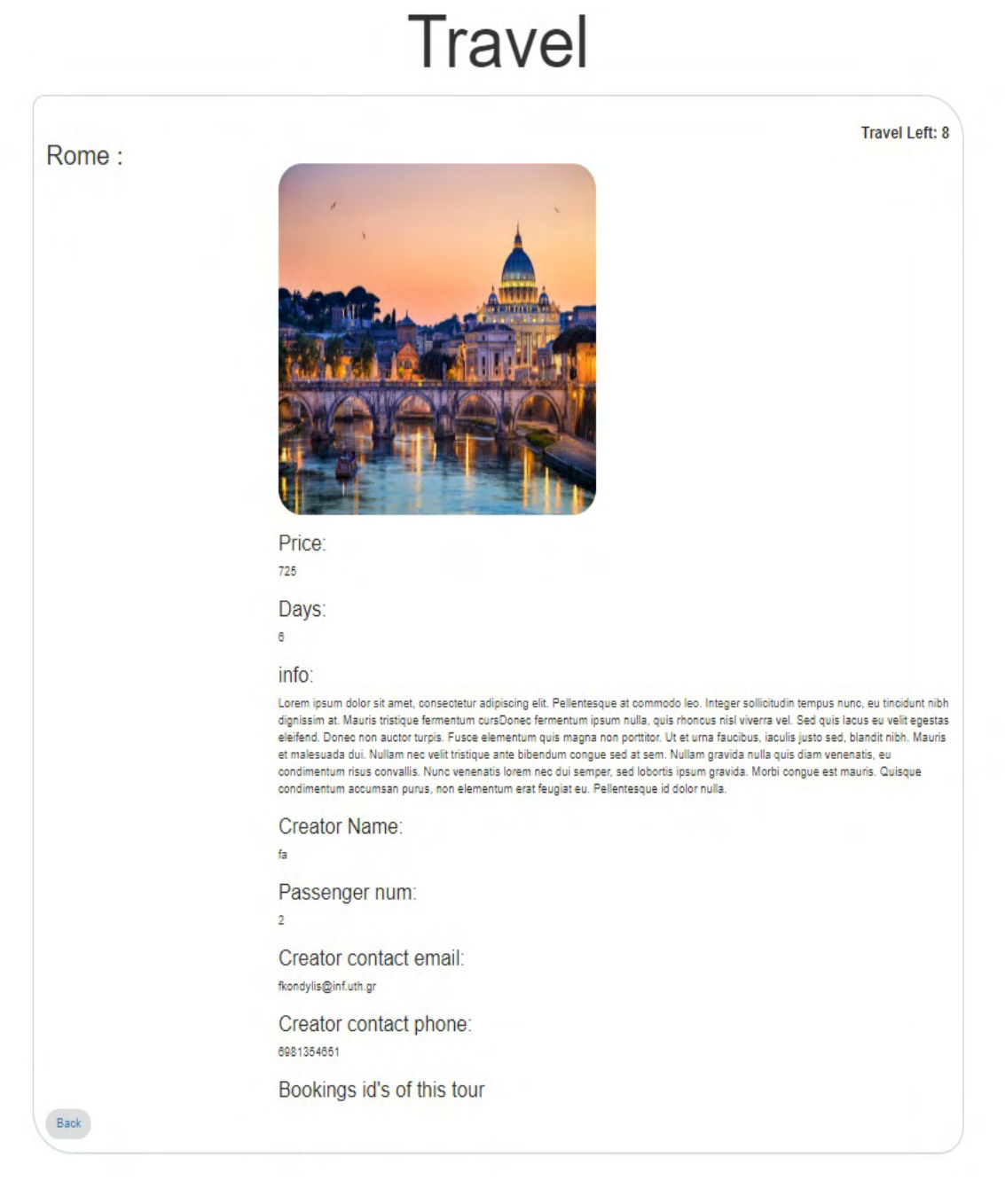

Σχήμα 5.18: Travel More Info Page

## **5.4.4 Σελίδα Δημιουργίας Νέου Travel**

Σε αυτή την σελίδα υπάρχει η φόρμα με την οποία δημηουργήται ένα καινούργιο travel απο κάποιον εξωτερικό συνεργάτη ή απο τον διαχειριστή. Ορισμένα πεδία της φόρμας απαιτούνται για την δημηουργία του travel και δεν υπάρχει η δυνατότητα edit σε αυτά τα συγκεκριμένα πεδία, όπως ο αριθμός των επιβατών αλλά και το εάν το προιόν συμπεριλαμβάνει εισητήρια ή όχι.

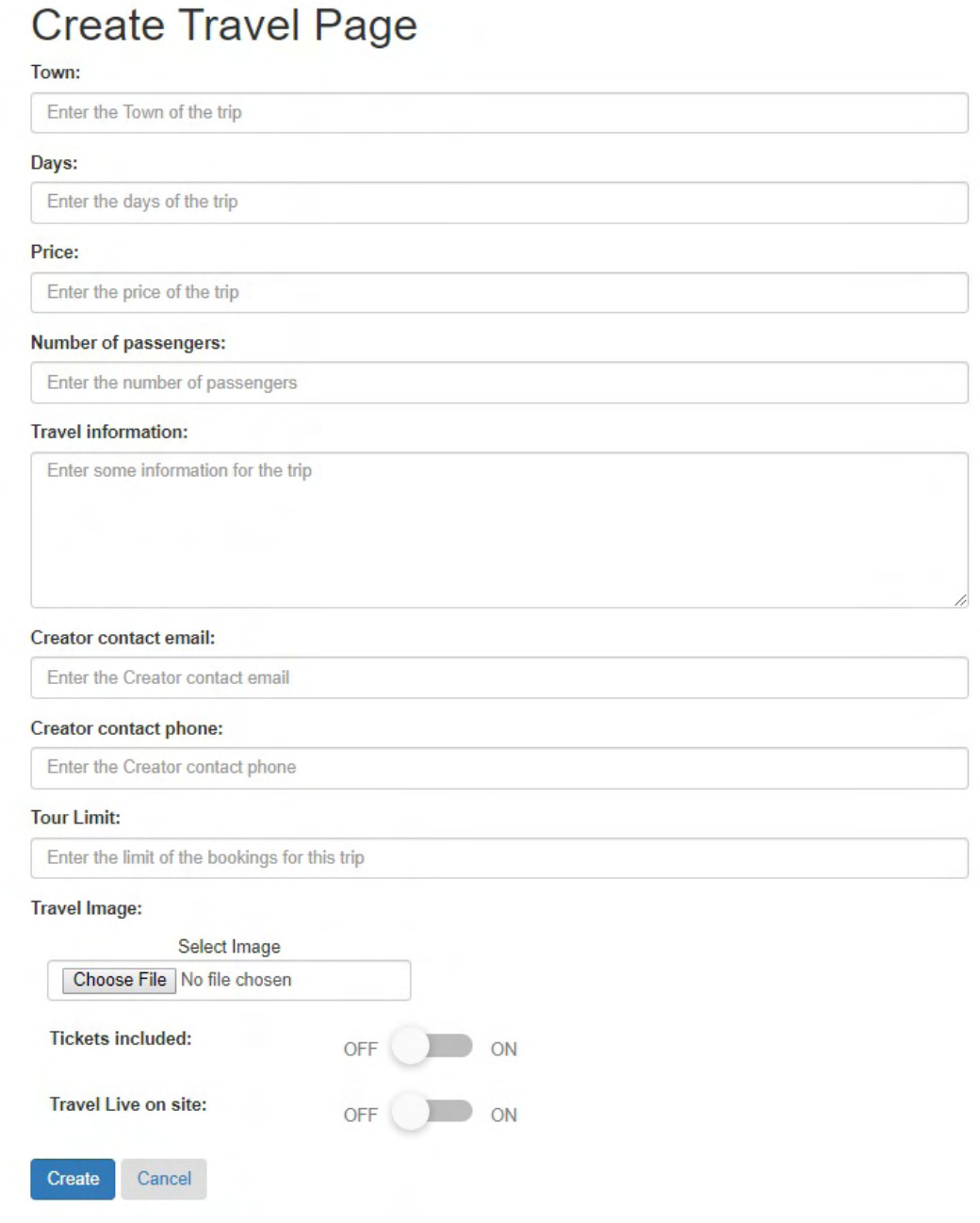

Σχήμα 5.19: Create New Travel

## **5.4.5 Σελίδα Επεξεργασίας Travel**

Σε αυτή την σελίδα υπάρχει η φόρμα με την οποία επεξεργάζεται ένα travel το οποίο είδη υπάρχει, απο κάποιον εξωτερικό συνεργάτη ή απο τον διαχειριστή. Σε ορισμένα πεδία της φόρμας όπως αναφέραμε δεν υπάρχει η δυνατότητα edit.

# **Edit Travel Page** Town<sup>-</sup>

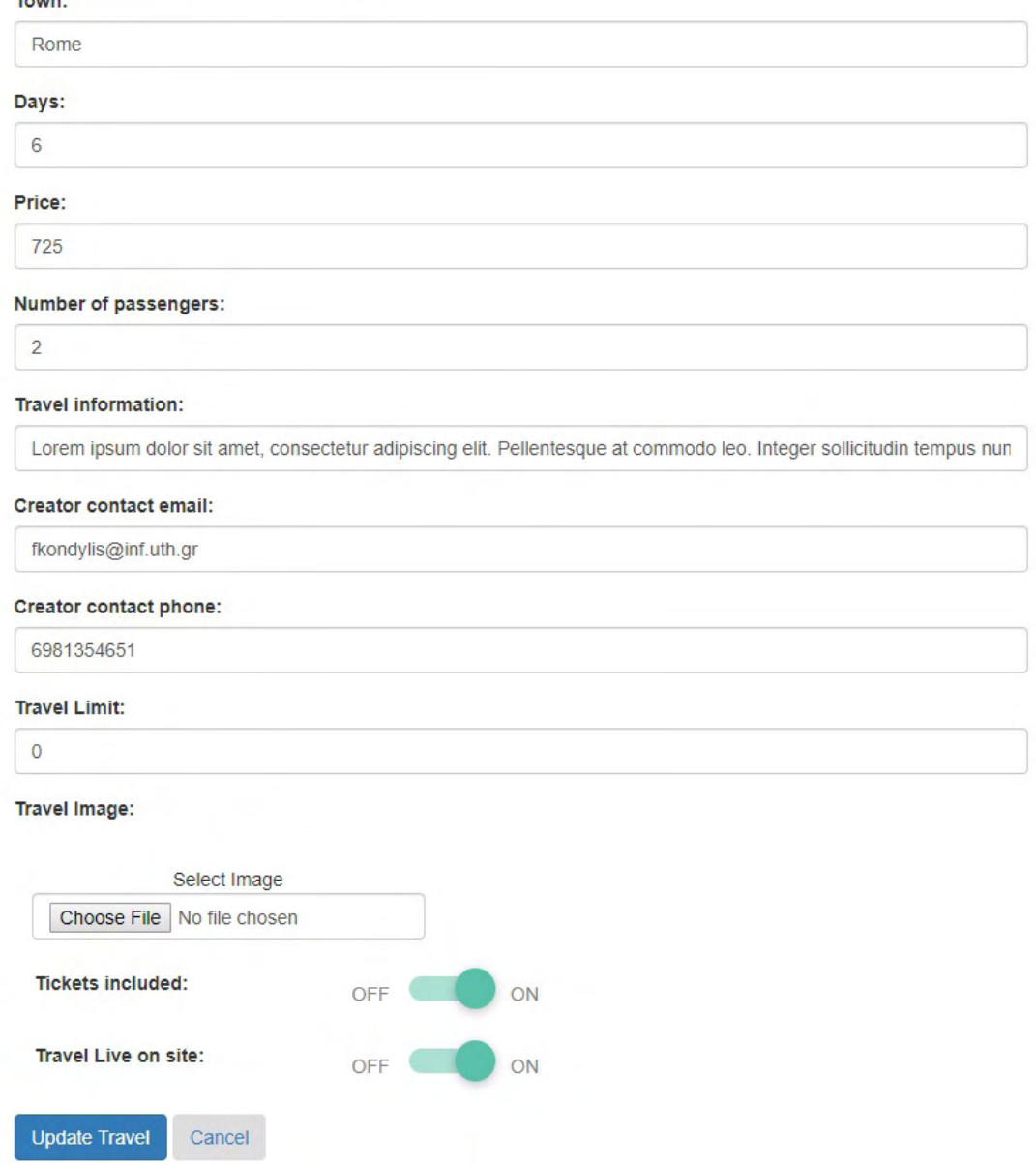

Σχήμα 5.20: Edit Travel

# **5.5 Σελίδες Κρατήσεων**

Οι σελίδες των κρατήσεων είναι οι εξής, κεντρική σελίδα λίστας των κρατήσεων, σελίδα δημιουργίας κράτησης - αγοράς σελίδα με επιπλέον πληροφορίες μιας κράτησης και η σελίδα επεξεργασίας μιας είδη υπάρχουσας κράτησης. Εκτός της σελίδας δημιουργίας νέας κράτησης - αγοράς που είναι προσβάσιμη απο όλους τους χρήστες μέσο του button Book now σε κάθε travel απο την λίστα των ενεργών προιόντων όλες οι υπόλοιπες σελίδες εμφανίζονται στους εξωτερικούς συνεργάτες στους οποίους φαίνονται μόνο οι κρατήσεις για τα δικά τους προιόντα αλλά και στον διαχειρηστή στον οποίο φαίνονται όλες οι κρατήσεις.

### **5.5.1 Λίστα Κρατήσεων**

Στην σελίδα αυτή εμφανίζεται η λίστα με όλες τις κρατήσεις ενός εξωτερικού συνεργάτη ακόμα και εάν αυτές έχουν ακυρωθεί και δεν ισχύουν πλέον. Ο χρήστης λοιπόν έχει την δυνατότητα να επεξεργασθεί μια κράτηση, να δεί επιπλέον πληροφορίες για αυτή ακόμα και να την ακυρώσει.

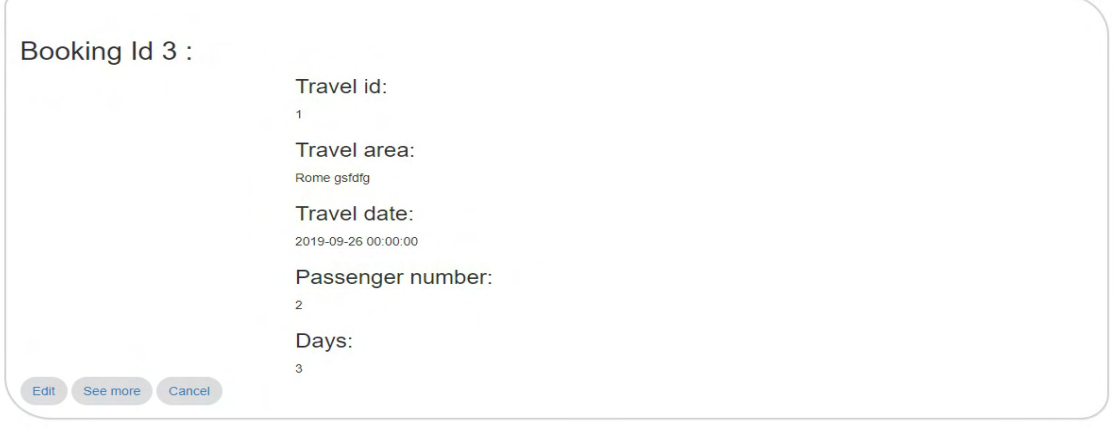

Σχήμα 5.21: Active Booking

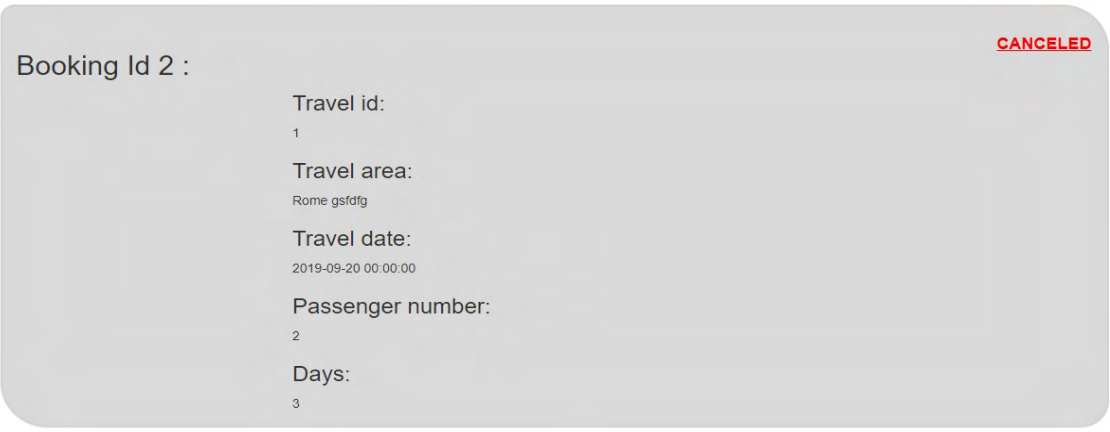

Σχήμα 5.22: Canceled Booking

# **Bookings**

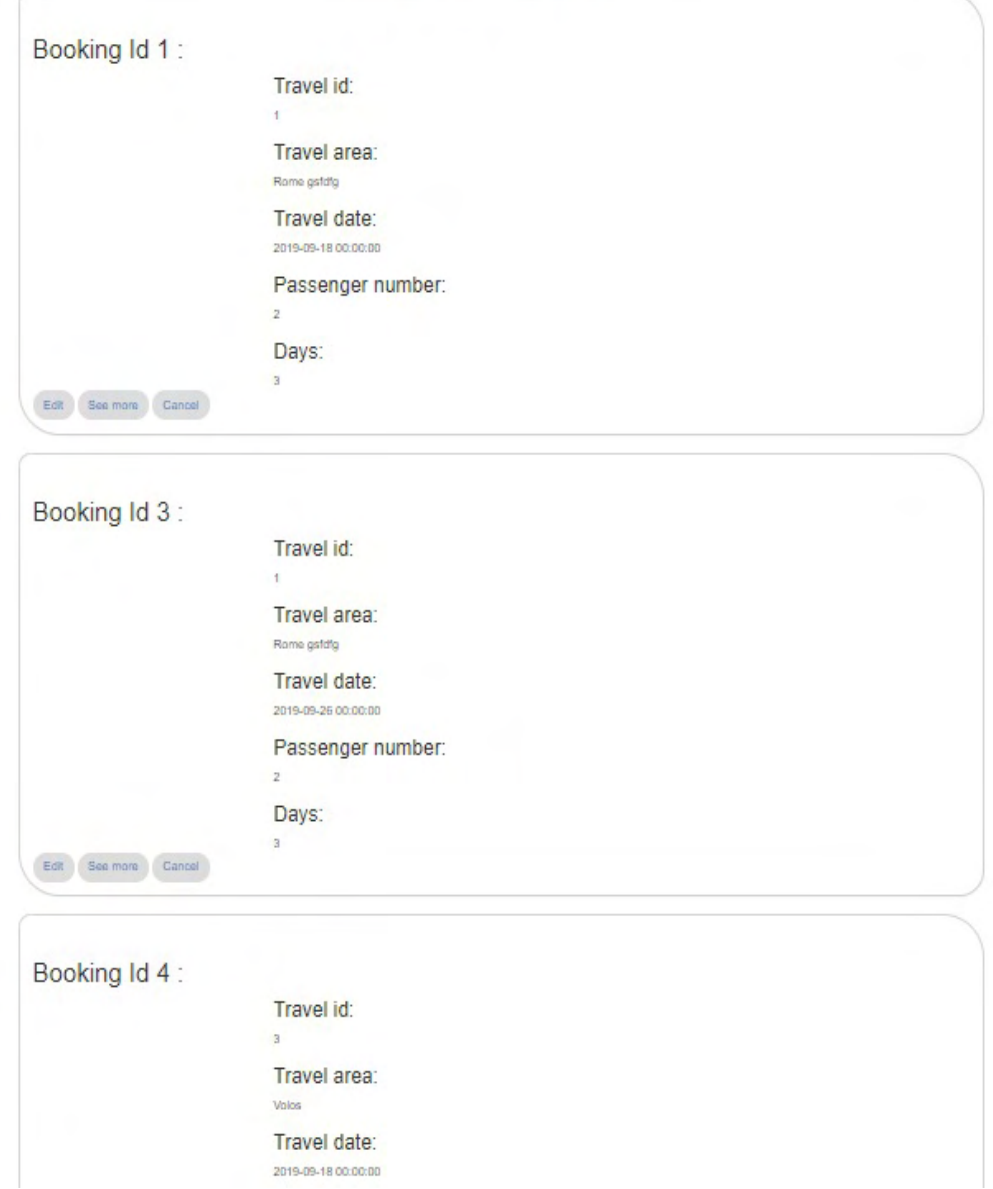

Σχήμα 5.23: Bookings List

### **5.5.2 Δημιουργία Νέας Κράτησης**

Σε αυτή την σελίδα υπάρχει η φόρμα με την οποία δημιουργήται μια καινούργια κράτηση για ένα συγκεκριμένο προιόν. Σε αυτή την φόρμα συμπληρώνονται και τα στοιχεία της όπως η επιλεγμένη ημερομηνία αλλά και τα προσωπικά στοιχεία κάθε επιβάτη καθώς και το εισητήριο του εάν το προιόν συμπεριλαμβάνει εισητήριο. Για την επιλογή της ημερομηνίας ανοίγει ανάλογο παράθυρο επιλογής. Κατά την δημιουργία μια νέας κράτησης το απόθεμα του συγκεκριμένου προιόντος μειώνεται κατά μια μονάδα.

# **Create Booking Page**

Travel date:

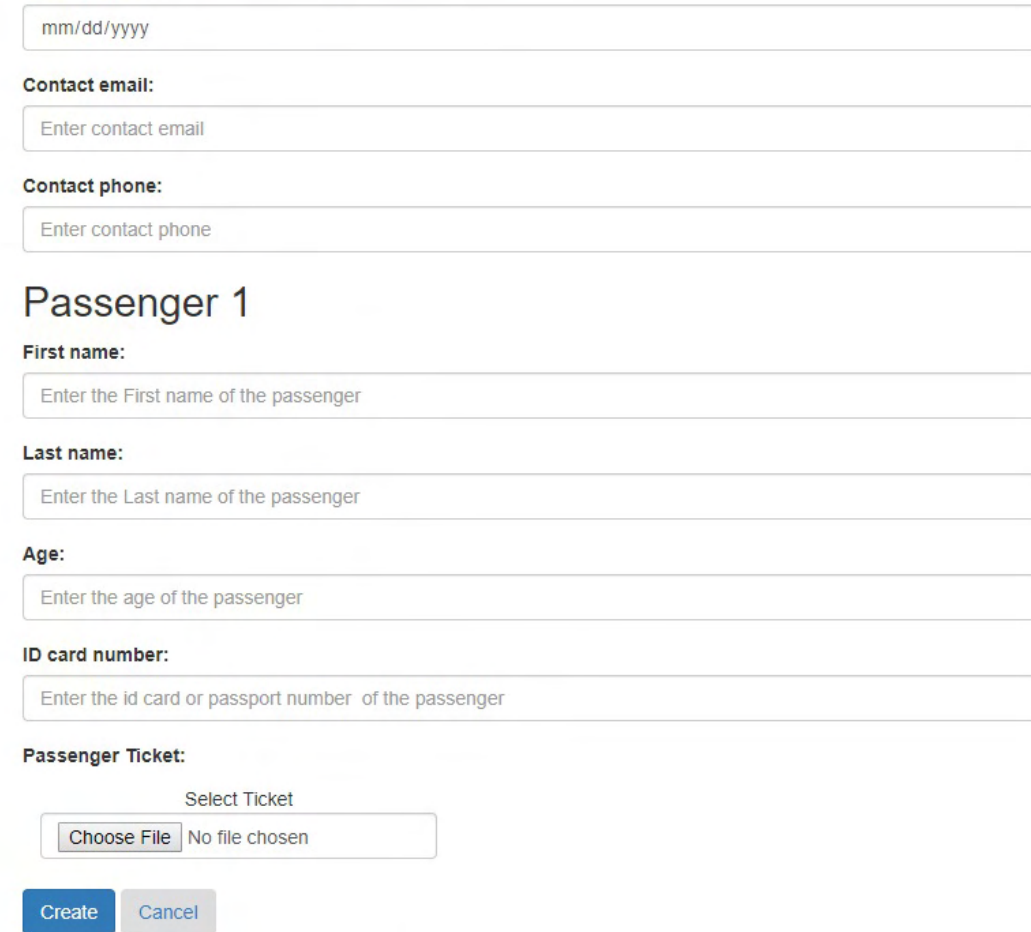

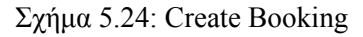

# **Create Booking Page**

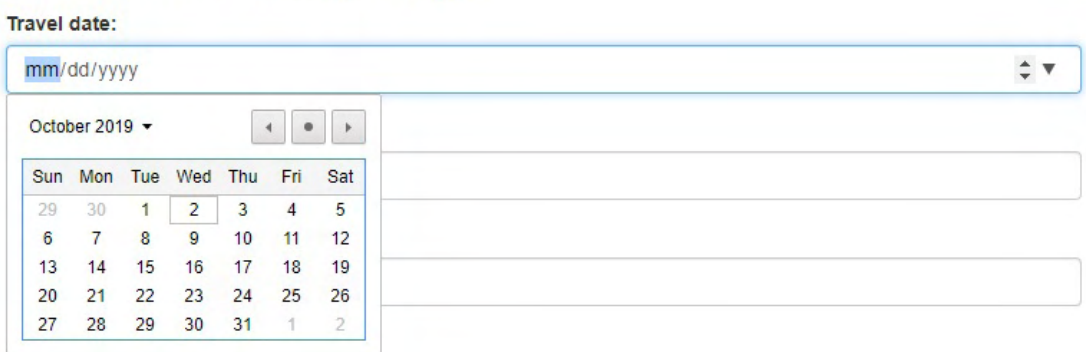

Σχήμα 5.25: Date Pick

# **5.5.3 Επεξεργασία Κράτησης**

Σε αυτή την σελίδα υπάρχει η φόρμα με την οποία επεξεργάζεται μια κράτηση για ένα συγκεκριμένο προιόν. Η διαδικασία του edit κυρίως χρειάζεται για αλλαγές σε περίπτωση καταχώρησης λανθασμένων στοιχείων, σε περίπτωση επιθυμείας αλλαγής ημερομινίας αλλά και για την καταχώρηση των εισητηρίων των επιβατών στην πλατφόρμα καθώς η αγορά τους θα πραγματοποιηθεί μετά την δημιουργία της κράτησης. Σε περίπτωση ακύρωσης κράτησης τότε το απόθεμα του προιόντος στο οποίο αναφερόταν το booking αυξάνεται κατά μια μονάδα.

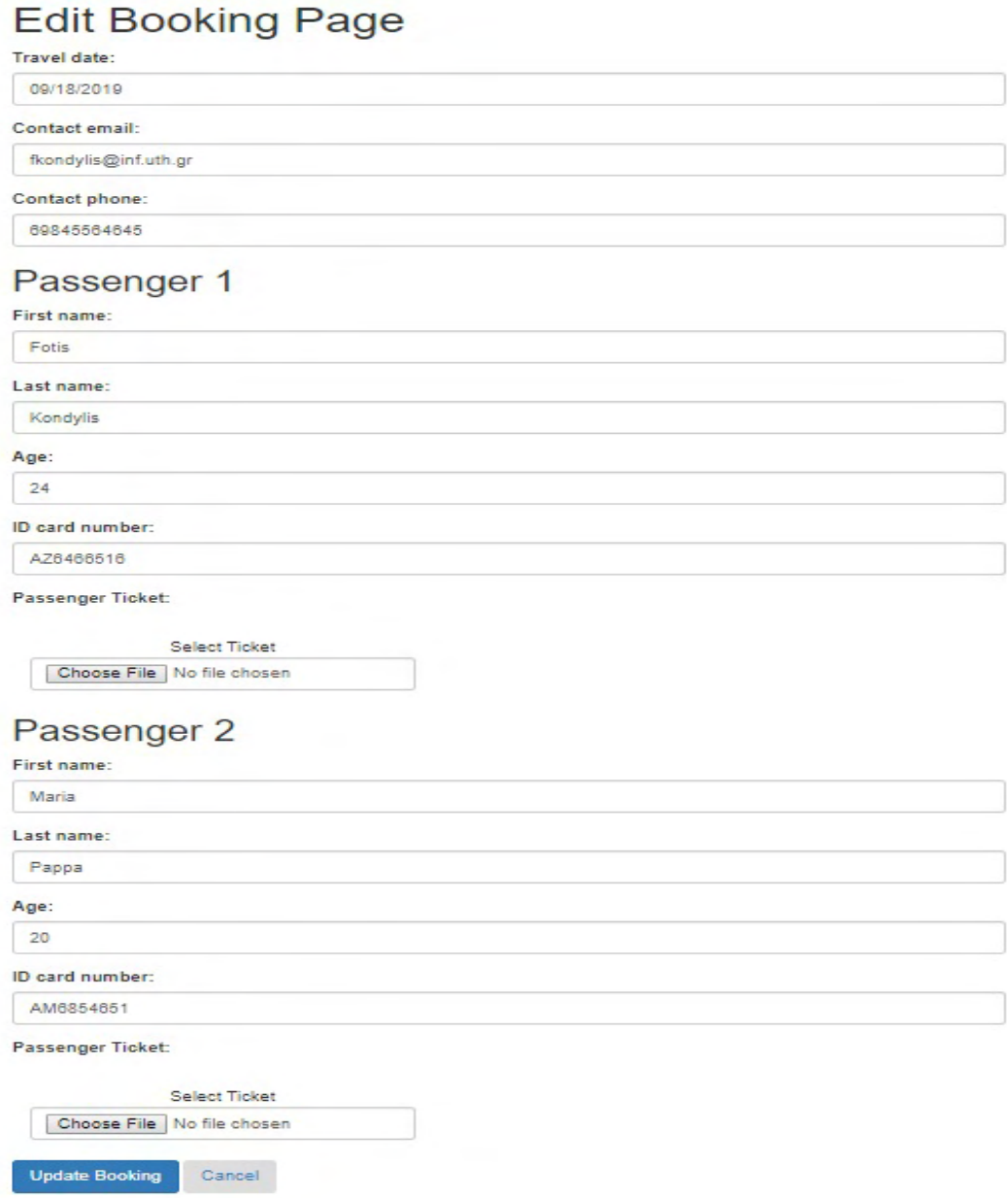

Σχήμα 5.26: Edit Booking

## **5.5.4 Περισσοτερες Πληροφορίες**

Σε αυτή την σελίδα εμφανίζονται αναλυτικά όλες οι πληροφορίες σχετικά με την κράτηση και το προιόν που αφορά .

٠

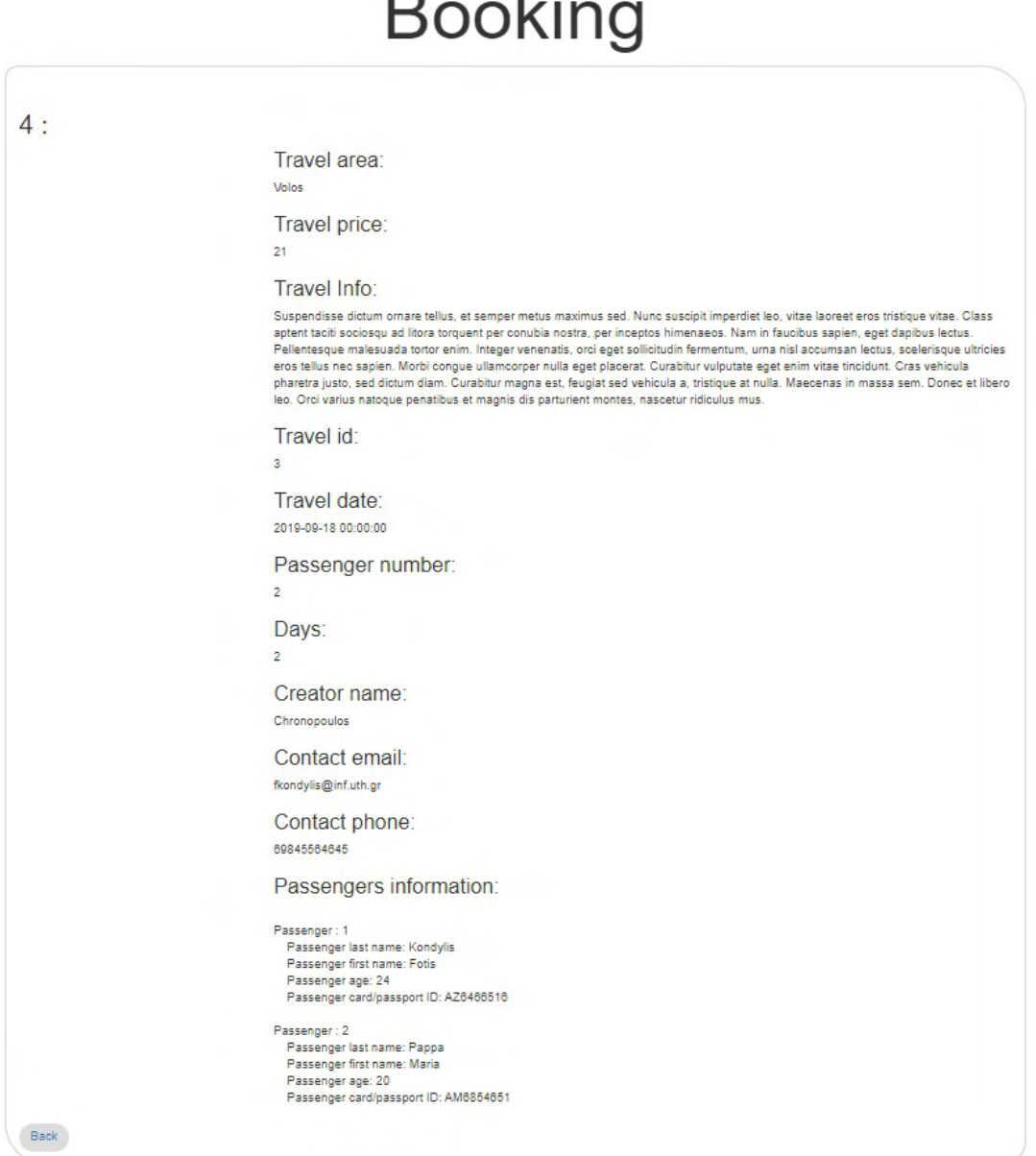

Σχήμα 5.27: More Info Booking

# **5.6 Σελίδες Διαχείρησης Χρηστών**

Σε αυτές τις σελίδες έχει πρόσβαση μόνο ο διαχειρηστής της web εφαρμογής και έχει την δυνατότητα να δεί την λίστα με όλους τους χρήστες και σε περίπτωση ΄που επιθυμεί ένας χρήστης να διαγραφεί ο λογαριασμός του και τα στοιχεία του απο την εφαρμογή δίνεται η επιλογή στον διαχειρηστή να μπορεί να κάνει μόνιμο delete αυτού χρήστη.

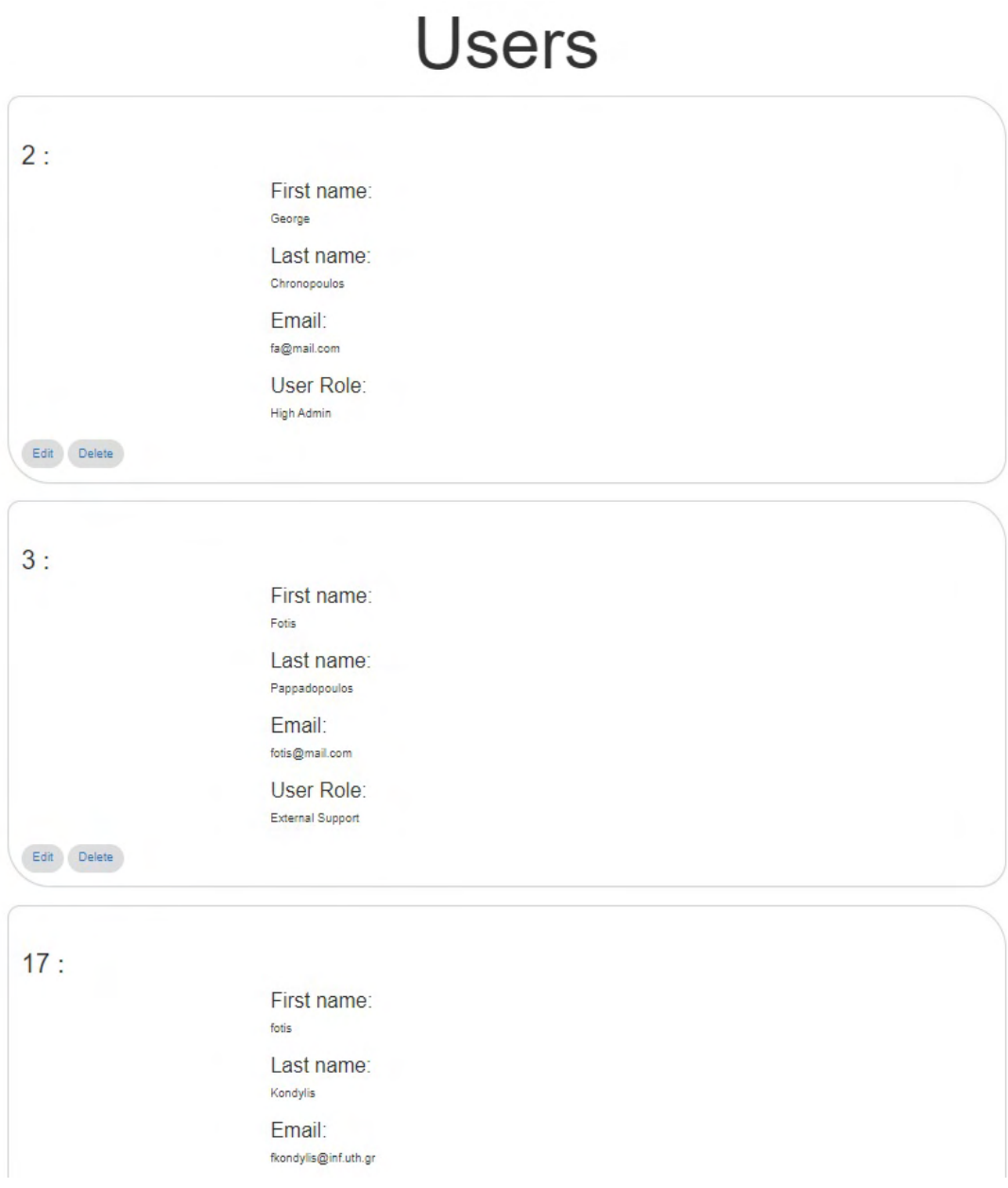

Σχήμα 5.28: Users List

## **5.6.1 Επεξεργασία User**

Παράλληλα ο διαχειρηστής μπορεί να επεξεργασθεί τα στοιχεία των χρηστών ώστε να μπορέσει για παράδειγμα να αλλάξει τον ρόλο και τα δικαιώματα τους.

# **Edit User Page**

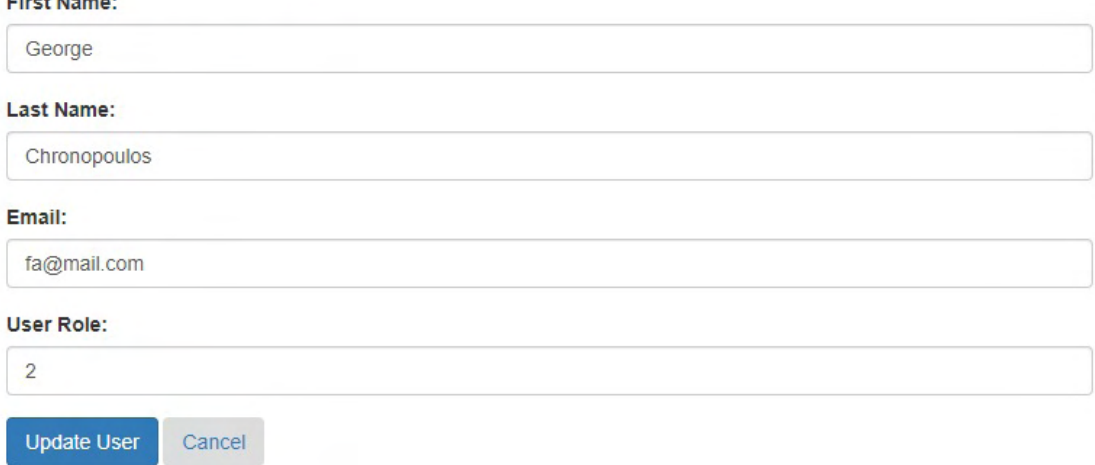

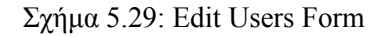

# **5.7 Αυτόματα Email Χρηστών**

Τα αυτόματα email δεν εμφανίζονται στον χρήστη μέσα απο την εφαρμογή αλλά αποτελούν ένα εξίσου σημαντικό κομμάτι της το οποίο αποτελεί τον συνδετικό κρίκο της εφαρμογής με τον χρήστη.

## **5.7.1 Αυτόματα Email Αγοραστών**

Τα βασικά email που στέλνονται σε πελάτες είναι δύο, συγκεκριμένα είναι το email αποστολής των εισητηρίων και το email στο οποίο ζητήται απο τον χρήστη ενημέρωση αναφορικά με το ταξίδι και την εξυπηρέτηση.

Ενδεικτικά τα email προς τους πελάτες είναι της μορφής:

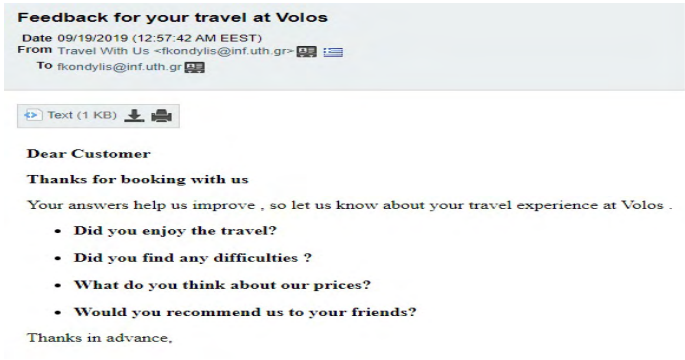

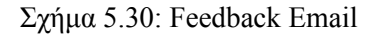

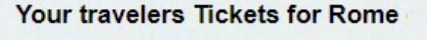

Date 09/19/2019 (01:30:06 AM EEST) From Travel With Us <fa@mail.com> To fkondylis@inf.uth.gr Attachments at ticket\_1\_1568505952.png 7 KB 王 licket\_2\_1568505789.png 157 KB

● Text (1 KB) 上 ●

#### Your tickets for Rome gsfdfg at 2019-09-18 00:00:00 are attached below.

Donec in fermentum dolor, et ornare ipsum. Mauris bibendum eget nulla ut aliquet. Sed lacinia est at consequat eleifend. Morbi dapibus neque id sollicitudin mollis. Interdum et malesuada fames ac ante ipsum primis in faucibus. Phasellus ac leo vitae nisl pharetra pretium. Nam vitae molestie risus. Aenean vel scelerisque leo. Maecenas nec nisl tristique, dignissim ex a, condimentum velit. Suspendisse tempus lacus sed risus aliquet, euismod gravida orci ultricies. Nunc quis sem quis ipsum malesuada bibendum non a dui.

Fusce tincidunt efficitur orci, quis posuere ligula. Pellentesque habitant morbi tristique senectus et netus et malesuada fames ac turpis egestas. In elementum purus ac eleifend lacinia. Mauris sem leo, viverra quis viverra vitae, interdum sit amet risus. Phasellus scelerisque ante justo, et sollicitudin diam mollis eget. Cras venenatis massa eleifend quam interdum, eu hendrerit leo blandit. Sed sagittis vestibulum risus, vitae porttitor lacus fermentum et. Curabitur accumsan vulputate leo id suscipit. Etiam eu turpis mi. Fusce porttitor tincidunt augue quis rutrum. Orci varius natoque penatibus et magnis dis parturient montes, nascetur ridiculus mus.

Travel Price: 430 **Travel Days: 3** 

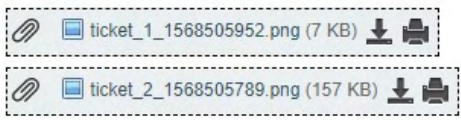

Σχήμα 5.31: Tickets Email

## **5.7.2 Αυτόματα Email Εξωτερικών Συνεργατών**

Τα υπόλοιπα email αφορούν τους εξωτερικους συνεργάτες και τον διαχειριστή και ενημερώνουν για την κατάσταση των προιόντων. Συγκεκριμένα ενημερώνουν για περιπτώσεις που το προιόν αποστέλεται για επιβαιβέωση αλλά και για την κατάσταση του προιόντος εάν δηλαδή είναι διαθέσιμο προς πώληση ή όχι.

Ενδεικτικό τα email προς τους εξωτερικούς συνεργάτες είναι της μορφής :

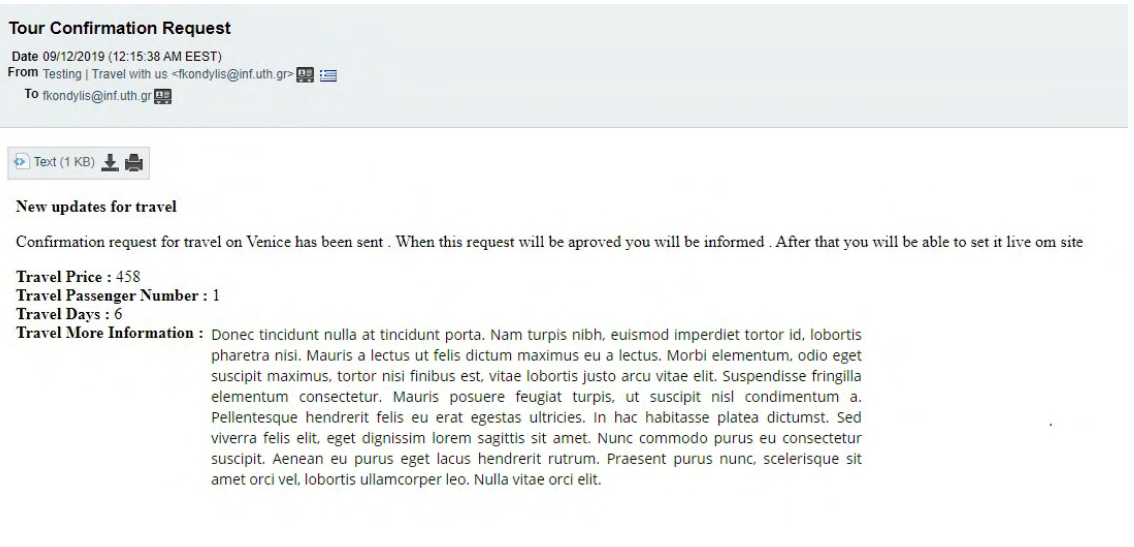

Σχήμα 5.32: Confirmation Request Email

# **Κεφάλαιο 6**

# **Τεχνικές λεπτομέρειες**

Σε αυτό το κεφάλαιο θα αναφερθούμε σε ορισμένες τεχνικές λεπτομέρειες τις οποίες είναι σημαντικό να αναλύσουμε και να αναφέρουμε την σημασία τους αλλά και τον τρόπο υλοποιησής τους.

# **6.1 Λεπτομέρειες υλοποίησης**

Για την εφαρμογή χρησιμοποιήθηκε το framework της laravel το οποίο προσφέρει αρκετές δυνατότητες όσο στην διαχείρηση της εφαρμογής αλλά και της βάσης δεδομένων της. Αναλυτικότερα προσφέρει μια ικανοποιητική υλοποίηση του MVC (Model View Controller) μοντέλου το οποίο είναι μια βασική ιεραρχία υλοποίησης ενός project. Για την βάση προσφέρει τις διαδικασίες των migrations και των seeders οι οποίες αφορούν την δημιουργία του σκελετού της βάσης αλλά και την αρχικοποίηση δεδομένων σε αυτή. Ακόμη προσφέρεται μια εύκολη και αξιόπιστη μέθοδος διαχείρησης των δικαιωμάτων των χρηστών της εφαρμογης το middleware όπου ορίζονται οι ρόλοι του κάθε χρήστη και αντίστοιχα δικαιώματα τους και η δυνατότητα πρόσβασεις στις διάφορες σελίδες της web εφαρμογής.

#### **6.1.1 MVC μοντέλο**

Το MVC[[19\]](#page-74-0)[[14\]](#page-74-1) είναι μια μέθοδος αρχιτεκτονικής λογισμικού η οποίο προτείνεται για την υλοποίηση περιβαλλόντων αλληλεπίδρασης με τον χρήστη. Η βασική λογική του μοντέλου είναι να διαχωριστούν οι διαδικασίες προβολής , διαχείρησης και αποθήκευσης δεδομένων για την μετάδοση της πληροφορίας στο χρήστη. Το Model αφορά την διαχείρηση της βάσης δεδομένων είτε αυτό αφορά στην αποθήκευση τους σε αυτή είτε την ανάκτηση τους απο αυτή. Το View αφορά την παρουσίαση της πληροφορίας στον χρήστη δηλαδή αναφερόμαστε το γραφικό περιβάλλον εμφάνισης της εφαρμογής. Τέλος ο Controller διαχειρίζεται όλη την λογική της εφαρμογής και των δεδομένων της , δηλαδή λαμβάνει τα δεδομένα απο το Model τα επεξεργάζεται και τα προβάλει μέσα απο το View στον χρήστη ο οποίος αλληλεπιδρά με την εφαρμογή και επαναφέρει στον Controller δεδομένα και εντολές ώστε να τις διαχειριστεί. Αυτό μας βοηθά καθώς οι διαδικασίες διαχωρίζοτναι σε διαφορετικά αρχεία συγκεκριμένου τομέα και λογικής ώστε να διαχειρίζονται με πιο εύκολο τρόπο.

#### **6.1.2 Middleware**

Το Middleware παρέχει έναν εύκολο και αξιόπιστο μηχανισμό για το φιλτράρισμα των HTTP requests τα οποία εισέρχονται στην web εφαρμογή. Το middleware δηλαδή επαληθεύει εάν ένας χρήστης της εφαρμογής έχει η δεν έχει πιστοποιηθεί. Εάν ναι τότε θα ανακατευθύνει το χρήστη στην οθόνη που επιθυμεί ενώ εάν δεν έχει τότε θα τον επαναφέρει στην προηγούμενη σελίδα σύνδεσης. Σε αυτή την εφαρμογή οι δυνατότητες του middleware έχουν εξελιχθεί και ορίζονται βασικοί ρόλοι - κατηγορίες χρηστών με βάση των οποίων ορίζεται εάν ένας χρήστης έχει πρόσβαση σε ορισμένες σελίδες η οχι όπως αναφέρθηκε και στο κεφάλαιο 5.

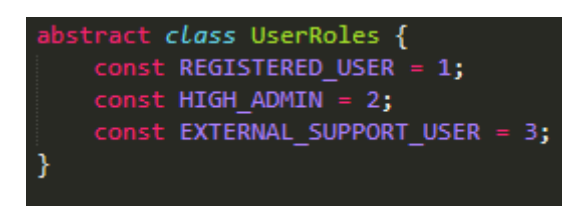

Σχήμα 6.1: User Roles

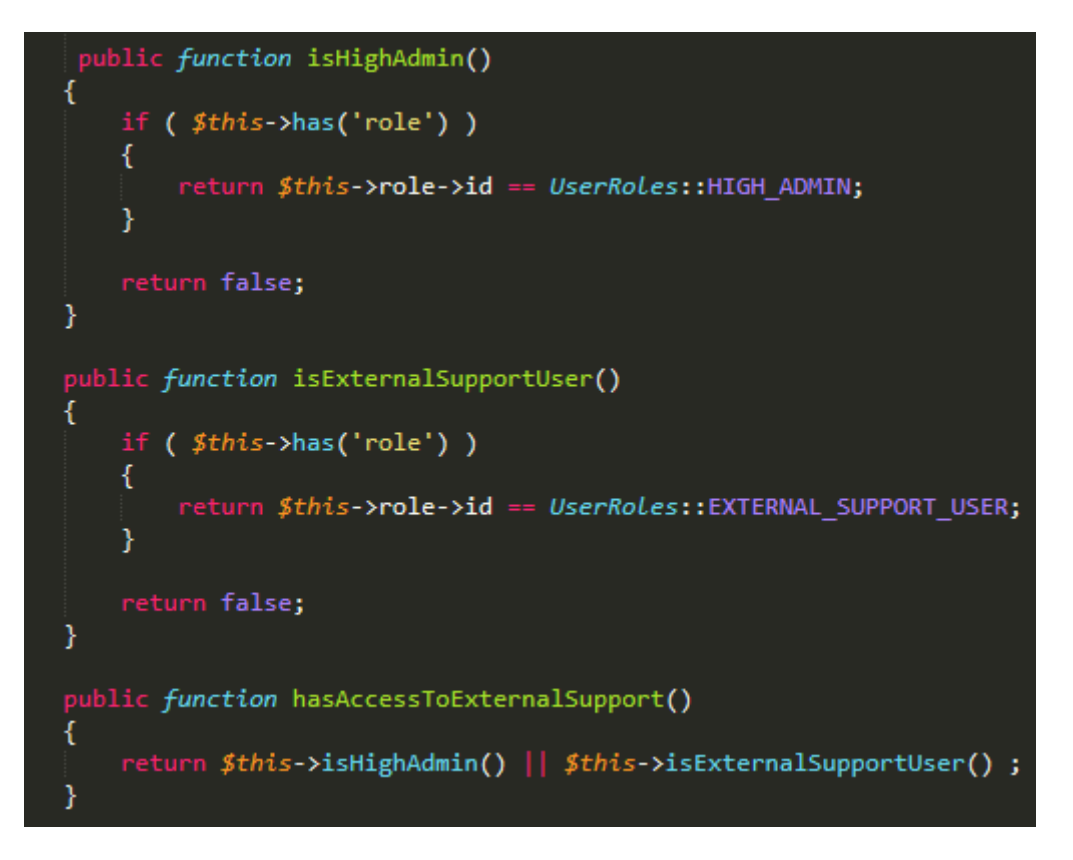

Σχήμα 6.2: User Roles

Στις δύο προηγούμενες εικόνες παρατηρούμε τον ορισμό των ρόλων των χρηστών βάση των οποίων καθορίζουμε σε ποιές σελίδες έχει δικαιώματα η κάθε μια κατηγορία. Αναλυτικότερα στις επόμενες εικόνες παρατηρούμε ακριβώς σε ποιά αιτήματα έχουν πρόσβαση ο κάθε ένας ρόλος χρήστη που αναφέραμε .

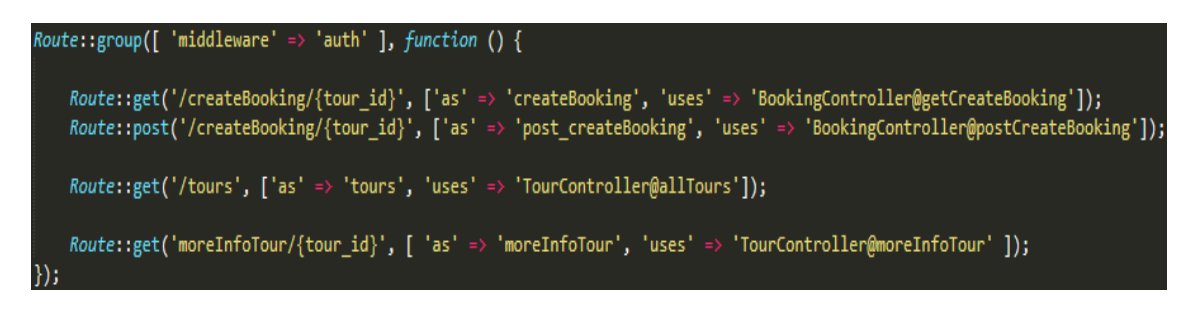

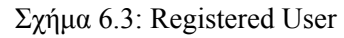

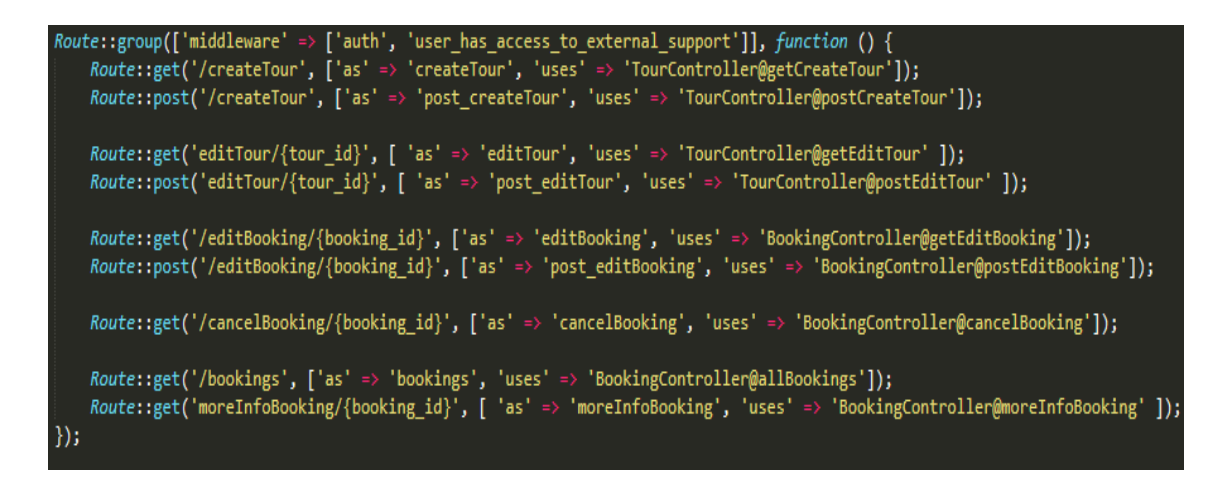

Σχήμα 6.4: User has access to External Support

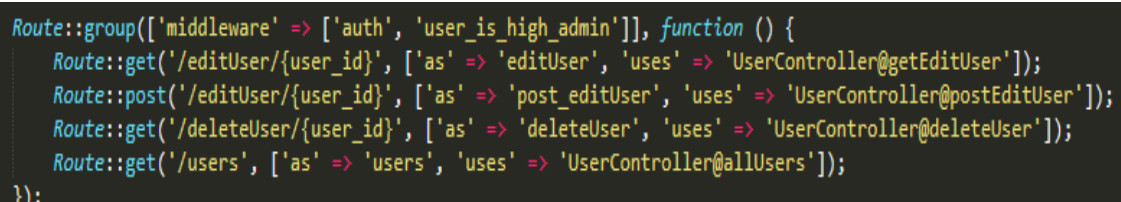

Σχήμα 6.5: User is High Admin

# **6.1.3 Migrations - Seeders**

Τα migrations δημιουργούν τον σκελετό της βάσης δεδομένων , αναλυτικότερα στο αρχείο ενός migration καθορίζουμε τις μεταβλητές ενός πίνακα , τον τύπο τους ,την μοναδικότητα τους , default (προκαθορισμένη) τιμή εάν το επιθυμούμε ακόμα και τις διασυνδέσεις με άλλους πίνακες (foreign keys).

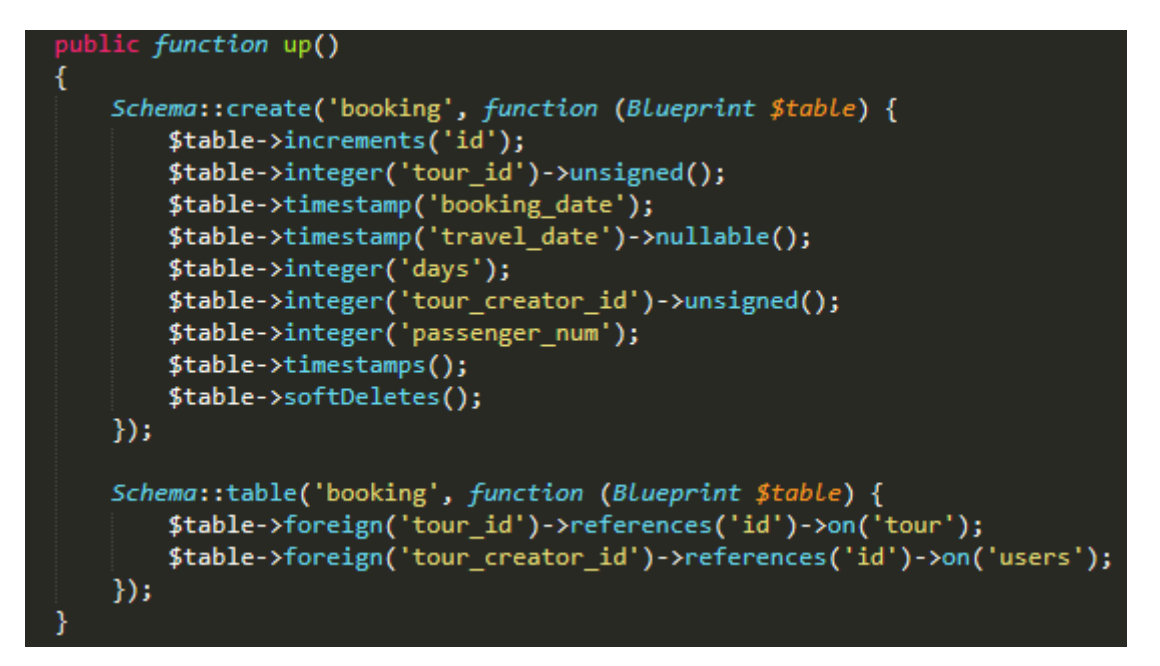

Σχήμα 6.6: Migration up

Οπότε για να οριστικοποιηθούν οι πίνακες στη βάση χρειάζεται μόνο να τρέξουμε μια εντολή και όλη η βάση θα δημιουργηθεί εξολοκλήρου : php artisan migrate. Κατά την δημιουργία ενός migration δημιουργήται αυτοματα και μια εγγραφή στον πίνακα migrations της βάσης δεδομένων η οποία χρειάζεται ώστε να διατηρείται αρχείο και να γνωρίζει το πρόγραμμα ποια είναι η σειρά με την οποία έχουν δημιουργηθεί τα migrations .

Επιπλέον υπάρχει η δυνατότητα αναίρεσης της δημιουργίας σε περίπτωση οποιουδήποτε προβλήματος η αλλαγών σε αρχικό στάδιο.Για την αναίρεση χρησιμοποιήται η εντολή : php artisan migrate:rollback.

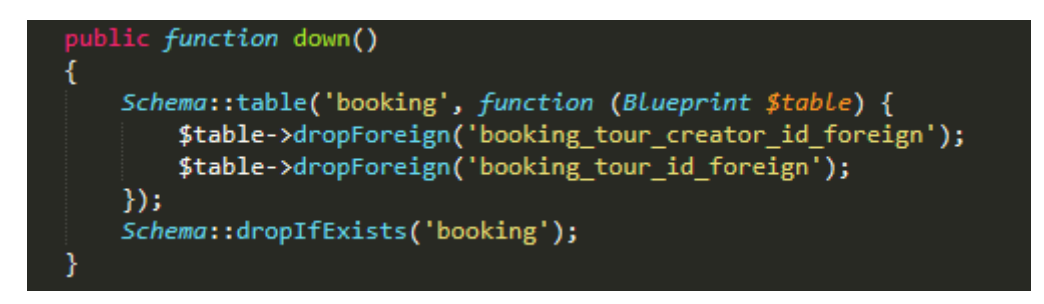

Σχήμα 6.7: Migration down

Οπότε ο τελικός σκελετός της βάσης δεδομένων είναι ο εξής.

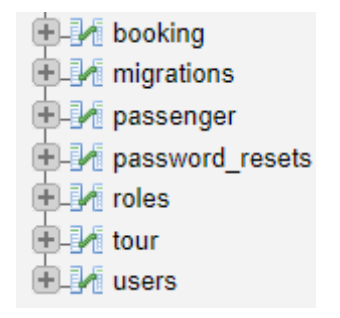

Σχήμα 6.8: DataBase

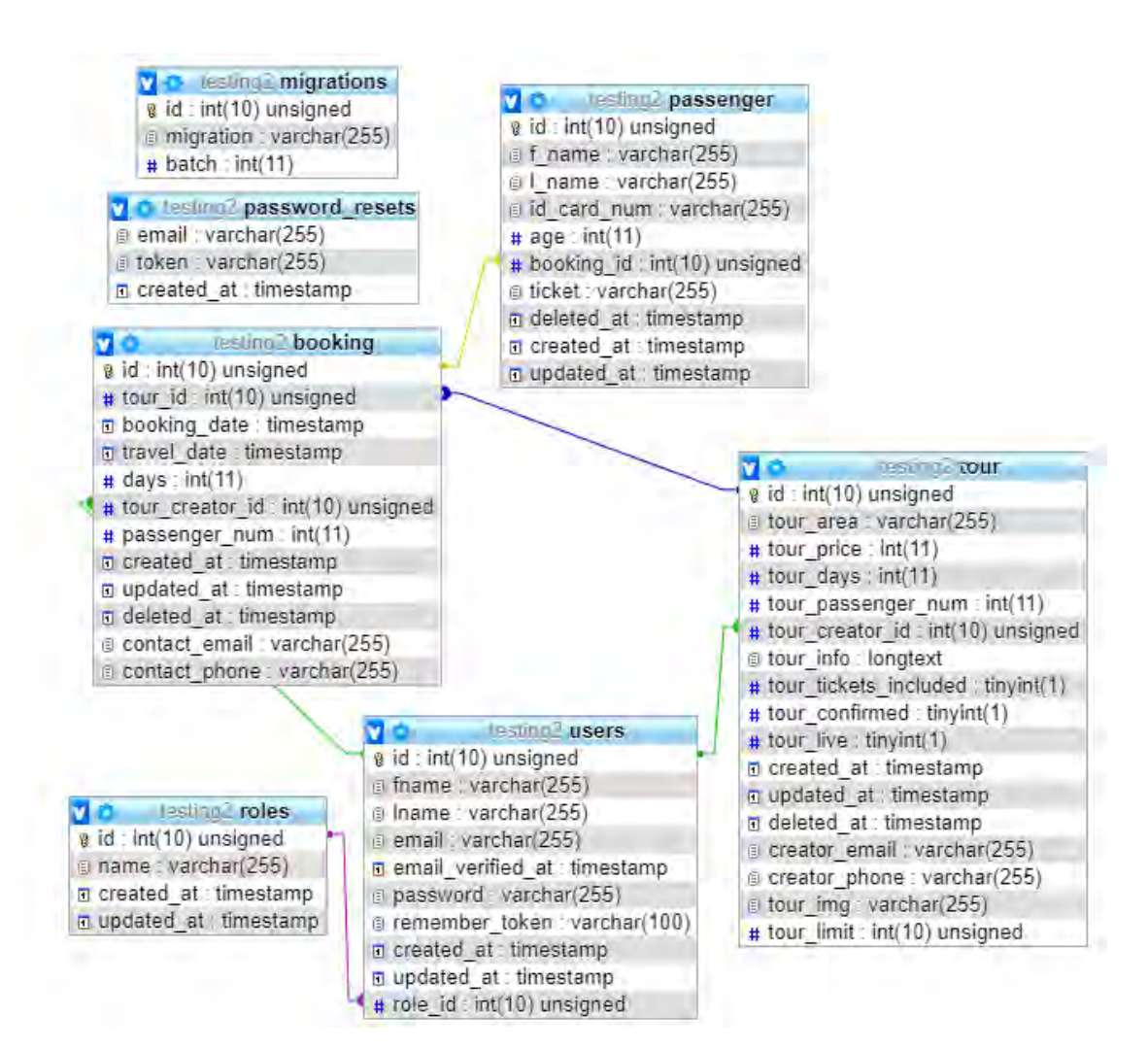

Σχήμα 6.9: DataBase

Οι seeders χρησιμοποιούνται για την καταχώρηση αρχικών δεδομένων στην βάση δεδομένων .Στο συγκεκριμένο project τους χρειαζόμαστε για την αρχικοποίηση του πίνακα των User Roles ώστε να αξιοποιηθεί απο το middleware. Για την δημιουργία του seeder πρέπει να τρέξουμε την εντολή : php artisan db:seed –class=UsersRolesSeeder.Με αυτό τον τρόπο καταχωρούνται τα συγκεκριμένα δεδομένα στην βάση στον αντίστοιχο πίνακα .

blic function run() ₹  $Model::unguard()$ ;  $$roles = array($ 'registered\_user', 'high\_admin', 'external support'  $\mathbf{E}$  $$id = array($  $\widetilde{\mathbb{C}}$  $12<sup>1</sup>$ þ, 131 );  $$index = -1;$ foreach (\$roles as \$role) ł  $$index++;$ DB::table('roles')->insert([  $'id' \Rightarrow $id[$index],$ <br>'name' => \$role, 'created\_at' => new DateTime(), 'updated at' => new DateTime()  $1$ );  $\mathcal{Y}$ ł

Σχήμα 6.10: Users Roles Seeder

#### **6.1.4 Webhooks**

Τα webhooks είναι επεκτάσεις του παρόχου των email που κάναμε χρήση (Mailgun) και μας προσφέρουν επιπλέον χρήσιμες λειτουργίες όπως την αναγνώριση του αποτελέμσατος αποστολής ενός email. Συγκεκριμένα μπορούμε να αναγνωρίσουμε εάν το email που αποστείλαμε μέσω της πλατφόρμας εύθασε στον παραλήπτη ή όχι , εάν ο παραλήπτης άνοιξε το email ή ακόμα και εάν το τοποθέτησε στον spam φάκελο του. Εμείς για την εφαρμογή κάναμε χρήση την αναγνώριση του εάν ένα email δεν κατάφερε να φθάσει για οποιονδήποτε λόγω στον παραλήπτη οπότε να πρέπει να ενημερωθούμε για αυτό και να το διαχειριστούμε χειροκίνητα. Συνεπώς μόλις αναγνωρισθεί μια τέτοια περίπτωση ένα post request αποστέλεται στην εφαρμογή με jason encoded δεδομένα.

```
public function handleMailgunPermanentFailedRequest(HttpRequest $request) {
    $event = json_decode(file_get_contents('php://input'));
    \deltadata = \deltaevent->{'event-data'};
    $headers = $data->message->{'headers'};
     if ($headers != null) {<br>foreach ($headers as $key => $header) {
               switch ($key) {
                    case 'subject':
                         $subject = $header;break;<br>case 'from':
                         $sender .= $header;
                    break;<br>case 'message-id':
                         $message_id = $header;
                    break;<br>case 'to':
                         $recipient = $header;break;<br>default:<br>break;
               }
         3
    Y
    $view = 'emails.mailgun failure';
    $this->sendEmailTo(
          $view,
          I
                'recipher' \Rightarrow $recipient,
                'subject' \Rightarrow $subject,<br>'sender' => $sender,<br>'message_id' => $message_id,
          ],<br>'Mailgun Failure Sending | Temporary Droped' ,<br>Ssender
          $sender
          );
```
Σχήμα 6.11: Mailgun Fail Controller

#### **6.1.5 Mail Controller**

Για τις υπηρεσίες αποστολής των email πέρα απο τον πάροχο που επιλέξαμε οι βασικές μέθοδοι που χρησιμοποιήθηκαν είναι συναρτήσεις τις οποίες μας προσφέρει το ίδιο το framework και είναι εύκολες στην διαχείρηση τους. Συγκεκριμένα αξιοποιήσαμε την Mail::send και αρκετές απο τις δυνατότητες που μας προσφέρει. Αναλυτικότερα για την αποστολή ενός email τα βασικά στοιχεία που απαιτούνται είναι το κείμενο σε μορφή html, το email του παραλήπτη ,το subject του email και οι παράμετροι/μεταβλητές εάν υπάρχουν στο κείμενο. Πέρα απο αυτές επειδή επιθυμούμε να φαίνεται ως αποστολέας ο ιδιωκτήτης του προιόντος και όχι η εφαρμογή, αξιοποιήθηκε η εντολή - >from() έτσι ώωστε κάθε φορά να ορίζεται ανάλογα το email του δημιουργού του ταξιδιού. Τέλος σημαντικό είανι να αναφερθεί η χρήση της ->attach() με την βοήθεια της οποίας προστίθενται τα συνημμένα αρχεία που στέλνονται στους πελάτες. Επειδή υπάρχει περιορισμός στο μέγεθος των συνημμένων αρχείων ωφείλουμε να ελέγχουμε κάθε φορά πριν την αποστολή ώστε να μην το ξεπερνάμε. Αυτό το όριο είναι τα 10mb συνημμένων αλλά επειδή το μέγεθος των αρχείων αυξάνεται κατά την δημιουργία του email υπολογίζουμε να μην ξεπερνάμε το όριο των 7mb. Η attach βρίσκεται εντός επαναληπτικής διαδικασίας ώστε να προσθεθθούν τα εισητήρια για όλους τους ταξιδιώτες.

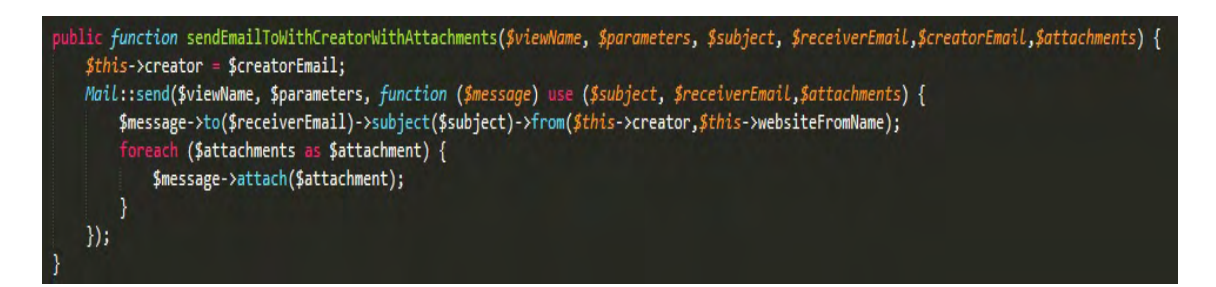

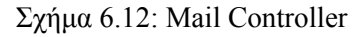

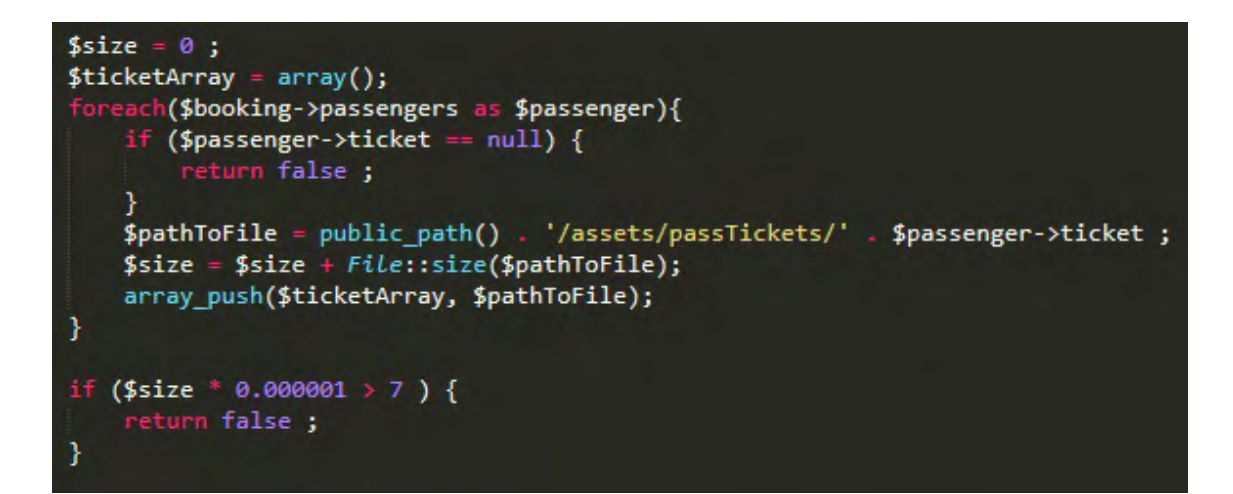

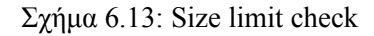

# **6.1.6 Ticket File Upload**

Σε κάθε passenger στην σελίδα των κρατήσεων υπάρχει η δυνατότητα upload ενός αρχείου για το εισιτήριο του ταξιδιώτη. Η συνάρτηση αυτή χρισιμοποιεί βασικές συναρτήσεις που προσφέρονται απο το framework της laravel και ανεβάζει το αρχείο του εισιτηρίου στον φάκελο public/assets/passTickets, ταυτόχρονα αποθηκέυει στον συγκεκριμένο ταξιδιώτη το όνομα του αρχείου το οποίο ορίζεται απο τον πραγματικό χρόνο σε συνδυασμό με το id του ταξιδιώτη για να είναι μοναδικό. Εάν υπάρχει είδη αποθηκευμένο εισιτήριο για αυτόν τον ταξιδιώτη τότε αυτό διαγράφεται απο τον φάκελο και στην συνέχεια αποθηκεύεται το καινούργιο στην θέση του.

```
public function uploadTicket( $ticket, $passenger, $destinationPath, $field_name) {
   $filename = $field_name . '_' . $passenger->id . '_' . time() . '.' . $ticket->getClientOriginalExtension();
   if ($passenger->ticket != '' && $passenger->ticket != null) {
        File::delete($destinationPath . '/' . $passenger->ticket);
   ł
   $ticket->move($destinationPath, $filename);
   \frac{1}{2} simg attr = array(
        $field name => $filename\mathbf{E}$passenger->update($img_attr);
   $passenger->save();
   return $filename;
```
Σχήμα 6.14: Passenger Ticket Upload

# **6.2 Διαδικασία Εγκατάστασης Web Εφαρμογής**

Για την εφαρμογή χρειαζόμαστε τον κώδικα του project, μια βάση δεδομένων, έναν apache server και τις κατάλληλες ρυθμίσεις για τις διασυνδέσεις τους. Αναλυτικότερα θα εγκαταστήσουμε το πρόγραμμα Xampp το οποίο περιέχει τον Apache Server και βάση δεδομένων MySQL. Μόλις το πρόγραμμα εγκατηστηθεί το ανοίγουμε και θέτουμε σε λειτουργία τον server και την βάση. By default ο Server συνδέεται με την port 80 ενώ η βάση με την port 3306.

| <b>Modules</b><br><b>Service</b> | XAMPP Control Panel v3.2.2                                                |                                 |                            |                                 |                                           |                                                | Config                               |                                                               |  |                                                                                                    |                                                           |                                                                                                    |  |  |  |  |        |
|----------------------------------|---------------------------------------------------------------------------|---------------------------------|----------------------------|---------------------------------|-------------------------------------------|------------------------------------------------|--------------------------------------|---------------------------------------------------------------|--|----------------------------------------------------------------------------------------------------|-----------------------------------------------------------|----------------------------------------------------------------------------------------------------|--|--|--|--|--------|
|                                  | <b>Module</b><br>Apache<br><b>MySQL</b><br>FileZilla<br>Mercury<br>Tomcat | PID(s)<br>10596<br>3392<br>4692 | Port(s)<br>80, 443<br>3306 | <b>Actions</b>                  |                                           |                                                |                                      | Netstat                                                       |  |                                                                                                    |                                                           |                                                                                                    |  |  |  |  |        |
|                                  |                                                                           |                                 |                            | Stop                            | Admin<br>Admin<br>Admin<br>Admin<br>Admin | Config<br>Config<br>Config<br>Config<br>Confia | Logs<br>Logs<br>Logs<br>Logs<br>Logs | <b>P</b> Shell<br>Explorer<br>Services<br>O Help<br>Quit<br>呢 |  |                                                                                                    |                                                           |                                                                                                    |  |  |  |  |        |
|                                  |                                                                           |                                 |                            | Stop<br>Start<br>Start<br>Start |                                           |                                                |                                      |                                                               |  |                                                                                                    |                                                           |                                                                                                    |  |  |  |  |        |
|                                  |                                                                           |                                 |                            |                                 |                                           |                                                |                                      |                                                               |  | 7:32:06 PM [main]<br>7:32:06 PM [main]<br>7:32:06 PM [main]<br>7:32:06 PM [main]<br>7:32:13 PM [Apache]<br>7:32:14 PM [Apache]<br>7:32:14 PM [mysql]<br>$7:32:15$ PM [mysql] | <b>Starting Check-Timer</b><br><b>Control Panel Ready</b> | The Mercury module is disabled<br>The Tomcat module is disabled<br>Attempting to start Apache app<br>Status change detected: running<br>Attempting to start MySQL app<br>Status change detected: running |  |  |  |  | ^<br>v |

Σχήμα 6.15: Xampp

Στη συνέχεια συνδεόμαστε μέσο ενός browser [\[23\]](#page-75-0) στο πρόγραμμα phmMyadmin ώστε να δημηουργίσουμε μια βάση δεδομένων (url : http://localhost/phpmyadmin) πατόντας το κουμπί admin στην mySql στο πρόγραμμα xampp. Τα αρχικά στοιχεία εισόδου για το phpMyadmin αλλά και για πρόσβαση στη βάση είναι username : root και password κενό .Εκεί δημιουργούμε μια καινούργια βάση με ότι όνομα επιθυμούμε στην οποία ο root χρήστης έχει πρόσβαση. Μπορούμε να δημιουργήσουμε έναν άλλο χρήστη τον οποίο θα συνδέσουμε με την βάση και με το project εάν το επιθυμούμμε αλλά για την παρούσα υλοποίηση θα χρησιμοποιηθεί ο root.

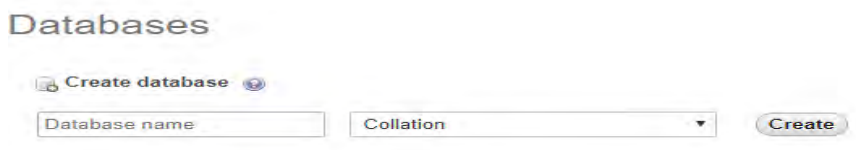

Σχήμα 6.16: phpMyadmin

Έπειτα μεταβαίνουμε στον φάκελο που είναι αποθηκευμένο το project και ανοίγουμε με οποιονδήποτε text editor το αρχείο .env έτσι ώστε να οριστικοποιήσουμε τις βασικές ρυθμίσεις. Αυτές είναι ο ορισμός των στοιχείων της βάσης με την οποία θα συνδεθεί η εφαρμογή και τα στοιχεία σύνδεσης για τον πάροχο των email (Mailgun). Τα στοιχεία σύνδεσης της βάσης είναι αυτά που αναφέραμε στην προηγούμενη παρράγραφο ενώ για το mailgun θα πρέπει να ορισθούν ακριβώς με αυτά πυ αναγράφοτναι στην εικόνα ώστε να συνδεθούν με τον λογαριασμό και το Api που έχουν ήδη δημιουργηθεί.

```
DB CONNECTION=mysal
DB HOST=127.0.0.1
DB PORT=3306
DB DATABASE=travelWithUs
DB USERNAME=root
DB PASSWORD=
BROADCAST DRIVER=log
CACHE DRIVER=file
QUEUE CONNECTION=sync
SESSION DRIVER=file
SESSION LIFETIME=120
REDIS HOST=127.0.0.1
REDIS PASSWORD=null
REDIS PORT=6379
# Mailgun setup
MAIL_DRIVER=smtp
MAIL_HOST=smtp.mailgun.org
MAIL PORT=25
MAIL_FROM_ADDRESS=fkondylis@inf.uth.gr
MAIL_FROM_NAME="Testing | Travel with us"
MAIL USERNAME=travelwithus@sandbox53c04921ef634973bb5ca9fc79f3622e.mailgun.org
MAIL PASSWORD=386e79d2f27c736063281bb1386f5332-4167c382-f7daaf8c
```
Σχήμα 6.17: Env configuration

Μετά απο την προηγούμενη διαδικασία πρέπει στον φάκελο που βρίσκεται το project να εκτελεστούν με την σειρά οι παρακάτω εντολές έτσι ώστε να δημιουργιθεί το σχήμα της βάσης, να αρχικοποιηθούν τα στοιχεία του πίνακα userRoles και να τεθεί σε λειτουργία τοπικό host της εφαρμογής.

- composer update
- php artisan migrate
- composer dump-autoload
- php artisan db:seed –class=UsersRolesSeeder
- php artisan serve

Για να καταφέρουμε να θέσουμε σε λειτουργία και τομ αυτόματο scheduler για τα email θα πρέπει να προσθέσουμε στον cron του λειτουργικού συστήματος μια εντολή η οποία να ελέγχει τον scheduler της laravel.

- crontab -e (ανοίγει το αρχείο του cron στο οποίο θα προσθέσουμε την επόμενη εντολή)
- \*\*\*\*\* /path/to/project php artisan schedule:run > dev null

Ύστερα η εφαρμογή είναι σε κατάσταση λειτουργίας σε τοπικό server και είναι προσβάσιμη απο οποιοδήποτε browser [\[23](#page-75-0)] στο http://localhost:8000/ .

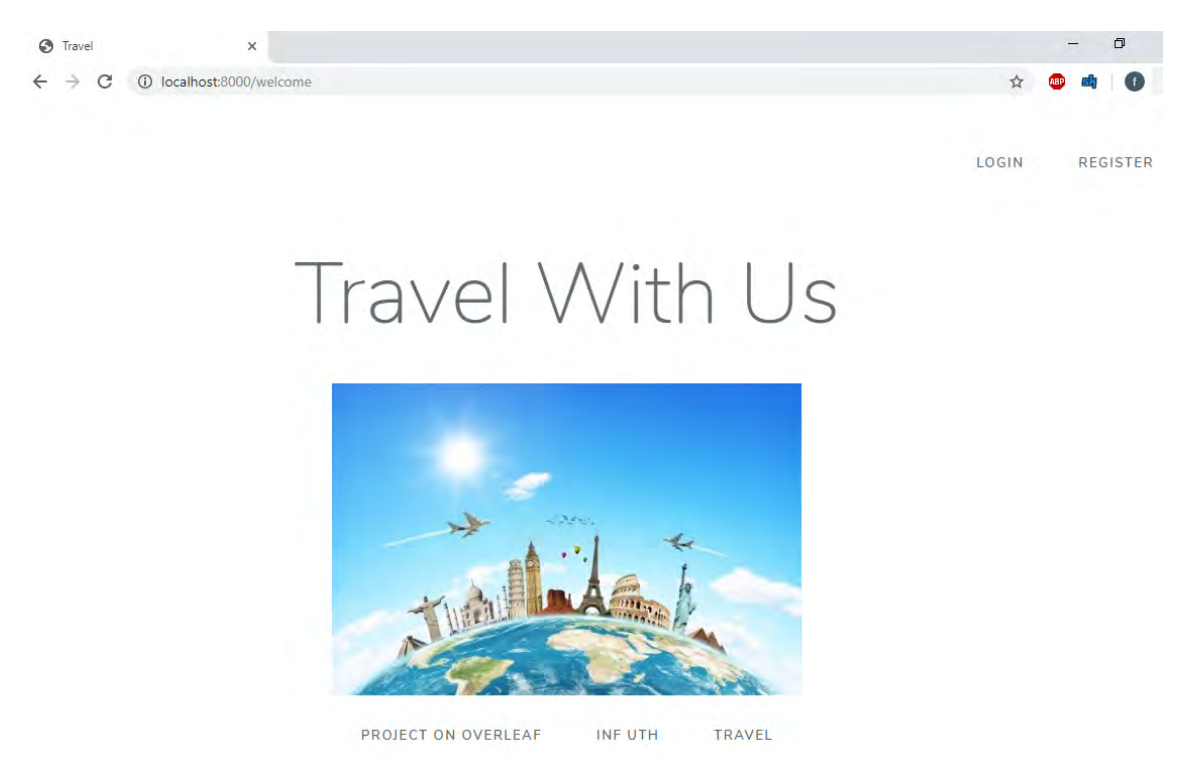

Σχήμα 6.18: Welcome Page

Το project βρίσκεται στο github : https://github.com/fkondylis1995/diplomaThesis

# **Κεφάλαιο 7**

# **Επίλογος**

Στο κεφάλαιο αυτό θα αναφερθούμε στο τελικό αποτέλεσμα της διπλωματικής εργασίας αλλά και στο κατά πόσο αυτό το αποτέλεσμα ανταποκρίνεται στον αρχικό στόχο. Επιπλέον θα συγκεντρώσουμε ιδέες οι οποίες θα μπορούσαν να αποτελούν βελτιώσεις για καλύτερα αποτελέσματα της web εφαρμογής σε μελλοντικά update.

# **7.1 Σύνοψη και συμπεράσματα**

Ο στόχος της παρούσας διπλωματικής εργασίας ο οποίος ήταν η δημιουργία μιας απολύτως λειτουργικής web εφαρμογής έχει επιτευχθεί σε ικανοποιητικό βαθμό. Η εφαρμογή προσφέρει σε όλους τους χρήστες της τα δεδομένα και τις υπηρεσίες που επιθυμούν βάση των προδιαγραφών της εφαρμογής. Προσφέρει πλήρη έλεγχο, στους εξωτερικούς συνεργάτες, των προιόντων και των κρατήσεων τους, αλλά και αξιόπιστη καταγραφή των αγορών που τους αφορούν προστατέυοντας τους παράλληλα απο τους υπόλοιπους χρήστες. Η δυναμική εφαρμογή προσφέρει αξιόπιστη προβολή και διαχείρηση των δεδομένων και των προιόντων τόσο στους εξωτερικούς συνεργάτες αλλά και στους απλούς χρήστες.

Ακόμα προσφέρεται αυτόματη ενημέρωση μέσω email μια διαδικασία η οποία είναι αξιόπιστη, αποτελεσματική και αυτόνομη μιας και η βασική ενημέρωση των πελατών σχετικά με τις αγορές τους πραγματοποιήται αυτόματα από την εφαρμογή διευκολύνοντας με αυτό τον τρόπο τον εξωτερικό συνεργάτη στην διαχείρηση των προιόντων και των κρατήσεών του.

Ένα βασικό μειονέκτημα το οποίο αποτελεί μια απο τις πρώτες βελτιώσεις της εφαρμογής είναι η απλότητα στο γραφικό περιβάλλον με αποτέλεσμα να μην είναι η σελίδα ιδιαίτερα ελκυστική για τον απλό χρήστη/πέλάτη. Αυτό ωφείλεται στο ότι δόθηκε μεγαλύτερη βαρύτητα στην αξιοπιστία και στην ασφάλεια των δεδομένων και των προιόντων, χαρακτηριστικό που θεωρείται απο τους βασικούς πυλώνες για την δημιουργία μιας web εφαρμογής η οποία διαχειρίζεται προιόντα, πολλούς χρήστες και πολλούς διαφορετικούς συνεργάτες που συνυπάρχουν στην ίδια πλατφόρμα.

# **7.2 Μελλοντικές επεκτάσεις**

Απο τις πιο βασικές βελτιώσεις της εφαρμογής όπως προαναφέραμε είναι αλλαγές στην εμφάνιση της σελίδας των προιόντων στους πελάτες με στόχο να γίνει πιο ελκυστική και προσιτή στο κοινό. Αυτό συνεπάγεται με αλλαγές στο γραφικό περιβάλλον της σελίδας αλλά και του πλαισίου των προιόντων είτε με επιπλέον δυνατότητες είτε με επιπρόσθετες εικόνες σχέδια κ.α.

Η διαδικασία αυτή θα βελτιωνόταν ακόμα περισσότερο με την δημιουηργία εφαρμογών για το κινητό, πέρα της web σελίδας. Υλοποίηση δηλαδή και σε android αλλά και σε iOS συσκευές με στόχο την καλύτερη προβολή των προιόντων προς τους πελάτες. Αυτό βέβαια θα προσέφερε και ακόμα περισσότερες δυνατότητες οπως την πρόσβαση στα εισητήρια των ταξιδιωτών μέσο της εφαρμογής , στην εμφάνιση ειδοποιήσεων προς τους ταξιδιώτες κατά την χρήση της εφαρμογής αλλά και αξιοποίηση των αγορών μέσω της εφαρμογής (in-App purchases) που παρέχουν οι αντίστοιχοι πάροχοι των play store.

Σημαντική μελλοντική αλλαγή είναι και η κατηγοριοποίηση των ταξιδιών σύμφωνα με κάποιο θεματικό πλαίσιο όπως για παράδειγμα ταξίδια πολιτισμικού χαρακτήρα ή ταξίδια περιπέτειας και εξεζητημένων δραστηριοτήτων ή ακόμη και κατηγοριοποίση βάση προορισμών που ενδείκνυνται για οικογένειες ή όχι. Αυτό θα μπορούσε να συνδυαστεί και με την καταγραφή και μελέτη στατιστικών για τους χρήστες με σκοπό την δημιουργία προτάσεων προς αυτούς με βάση τις επιθυμίες τους, τα ενδιαφέροντα και τις συνηθειές τους .

Τέλος μια ακόμη βελτίωση είναι η αξιοποίηση και το υπόλοιπων δυνατοτήτων που μας προσφέρει ο πάροχος των email. Συγκεκριμένα προσθήκη διαδικασιών οι οποίες θα διαχειρίζονται στατιστικά για τα email όπως είναι η καταμέτρηση των click σε link που βρίσκονται εντός των email των πελατών για καλύτερη διαμόρφωση των προφίλ των πελατών με στόχο την βέλτιστη επιλογή προτάσεων και διορθώσεων. Ταυτόχρονα πολύ σημαντικό είναι μελλοντικά να γίνεται αποθήκευση των συνομιλιών των email με τους πελάτες για κατοχύρωση του ιστορικού κυρίως για νομικές διαδικασίες.
### **Παράρτημα I**

## **Laravel Framework & MVC Model**

#### **I.1 Διαχείριση Αρχείων MVC Μοντέλου**

Τα αρχεία του κώδικα είναι ταξινομημένα σε φακέλους ανάλογα με τις λειτουργικότητα τους. Συγκεκριμένα :

- App/HTTP/Controllers => Αρχεία διαχείρησης όλων των λειτουργιών της εφαρμογής.
- App/model => Αρχεία διαχείρησης της βάσης δεδομένων και των διασυνδέσεων μεταξύ των πινάκων.
- App/StorageLayer => Αρχεία ανάκτησης δεδομένων απο την βάση.
- Database => Αρχεία δημιουργίας σχήματος βάσης δεδομένων (migrations) και αρχικοποίησης πινάκων (seeds).
- Resources/views  $\Rightarrow$  Αρχεία html με την εμφάνιση των σελίδων της εφαρμογής.
- .env => Αρχείο αρχικοποίησης απαραίτητων πληροφοριών της εφαρμογής.

#### **I.2 Δυνατότητες του framework της Laravel**

- MVC μοντέλο ιεράρχησης.
- Υλοποιημένες συναρτήσεις αποστολής email μέσω smtp server.
- Υλοποιημένες συναρτήσεις διαχείρησης αρχείων (upload, download, delete).
- Υλοποιημένες συναρτήσεις αρχικοποίησης προσβάσεων στις σελίδες (middleware).
- Εύκολη διασύνδεση αρχείων html και css μεσο της php.

## **Βιβλιογραφία**

- [1] AJAX Tutorial. http://www.w3[schools.com/ajax/](http://www.w3schools.com/ajax/).
- [2] Apache HTTP Server. <https://httpd.apache.org/>.
- [3] Apache License. [https://en.wikipedia.org/wiki/Apache\\_License](https://en.wikipedia.org/wiki/Apache_License).
- [4] Jon Duckett. *HTML and CSS: Design and Build Websites*. John Wiley & Sons, 1ή έκδοση, 2011.
- [5] Jon Duckett. *JavaScript & JQuery: Interactive Front-End Web Development*. John Wiley & Sons, 1ή έκδοση, 2014.
- [6] Andrew Ford. *Apache 2 Pocket Reference*. O'Reilly Media, 1ή έκδοση, 2008.
- [7] HTML Tutorial. http://www.w3[schools.com/html/](http://www.w3schools.com/html/).
- [8] HTML5 Introduction. http://www.w3[schools.com/html/html](http://www.w3schools.com/html/html5_intro.asp)5\_intro.asp.
- [9] JavaScript Tutorial. http://www.w3[schools.com/js/](http://www.w3schools.com/js/).
- [10] Laracasts online tutorials. <https://laracasts.com>.
- [11] Laravel framework provider. <https://laravel.com>.
- [12] Mailgun Mail server provider. <https://www.mailgun.com>.
- [13] Michael Morrison και Lynn Beighley. *Head First PHP & MySQL: A Brain-Friendly Guide*. O'Reilly Media, 1ή έκδοση, 2009.
- [14] MVC wikipedia. [https://el.wikipedia.org/wiki/Model-view](https://el.wikipedia.org/wiki/Model-view-controller)[controller](https://el.wikipedia.org/wiki/Model-view-controller).
- [15] MySQL. <https://www.mysql.com/>.
- [16] PHP: Hypertext Preprocessor documentation. <http://php.net/>.
- [17] php tutorials. https://www.w3[schools.com/php/](https://www.w3schools.com/php/).
- [18] phpMyAdmin Tutorial. <https://www.phpmyadmin.net/>.
- [19] Steven Sanderson και Adam Freeman. *Pro ASP.NET MVC 4*. Apress, 4ή έκδοση, 2012.
- [20] David Stokes. *MySQL and JSON: A Practical Programming Guide*. McGraw-Hill Education, 1ή έκδοση, 2018.
- [21] Cascading Style Sheets. [https://en.wikipedia.org/wiki/Cascading\\_](https://en.wikipedia.org/wiki/Cascading_Style_Sheets) Style Sheets.
- [22] Sublime Text Editor. <https://www.sublimetext.com/>.
- [23] Web browser Βικιπαίδεια. [https://el.wikipedia.org/wiki/Web\\_browser](https://el.wikipedia.org/wiki/Web_browser). Ημερομηνία πρόσβασης: 17-08-2019.
- [24] XAMPP installer. [https://www.wikihow.com/Install-XAMPP-for-](https://www.wikihow.com/Install-XAMPP-for-Windows)[Windows](https://www.wikihow.com/Install-XAMPP-for-Windows).
- [25] Βάση δεδομένων Βικιπαίδεια. [https://el.wikipedia.org/wiki/Βάση\\_](https://el.wikipedia.org/wiki/Βάση_δεδομένων) [δεδομένων](https://el.wikipedia.org/wiki/Βάση_δεδομένων).

# **Συντομογραφίες**

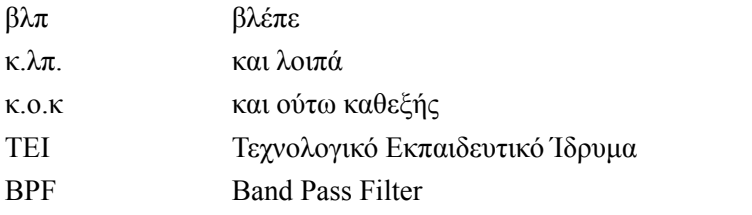

## **Ορολογία - Γλωσσάρι**

#### **Ελληνικός όρος Αγγλικός όρος**

αβεβαιότητα uncertainty αθροιστική συνάρτηση κατανομής cumulative distribution function αναβάθμιση update αποτίμηση ερωτημάτων query evaluation αποσύνδεση logout δειγματοληψία sampling δεικτοδότηση indexing δημιουργία create διαγραφή cancel διαλέγω pick διεύθυνση ηλεκτρονικού ταχυδρομείουemail address εγγραφή register επεξεργασία edit επιβεβαίωση confirmation εκκρεμής pending ενεργό active εξωτερικός συνεργάτης external support επιβάτης passenger ερώτημα διαρκείας continuous query ερώτημα εγγύτερου γείτονα nearest-neighbor query εφαρμογή app ιδιωτικότητα privacy ιστιοσελίδα site καινούργιο new καλώς ήρθατε welcome κάνναβος grid κινούμενο αντικείμενο moving object κουμπί button κράτηση booking παράθυρο window πλευρική μπάρα side bar

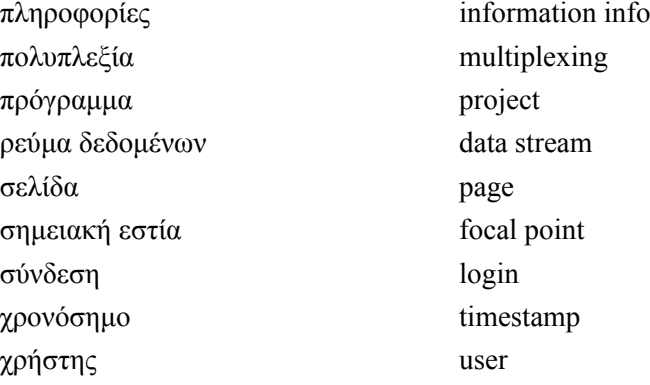